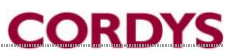

## Thesis SDF Monitoring

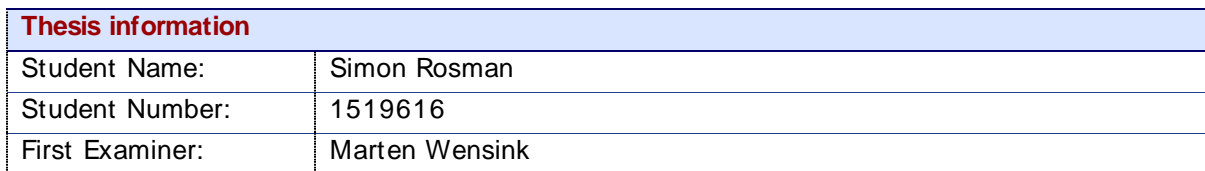

### **Document Information**

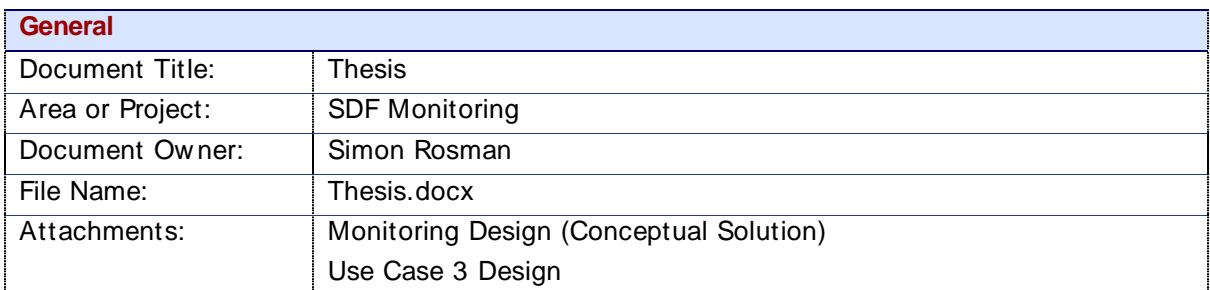

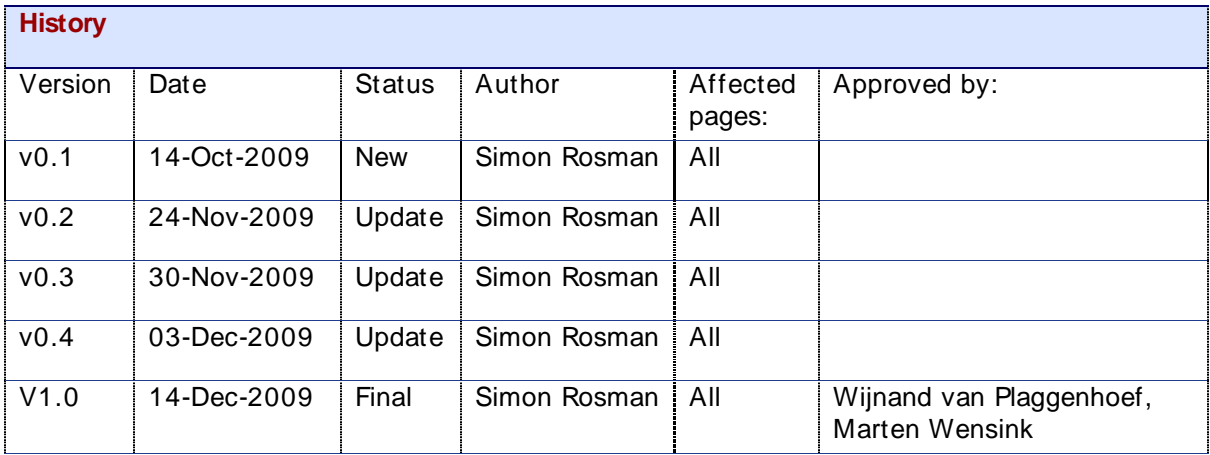

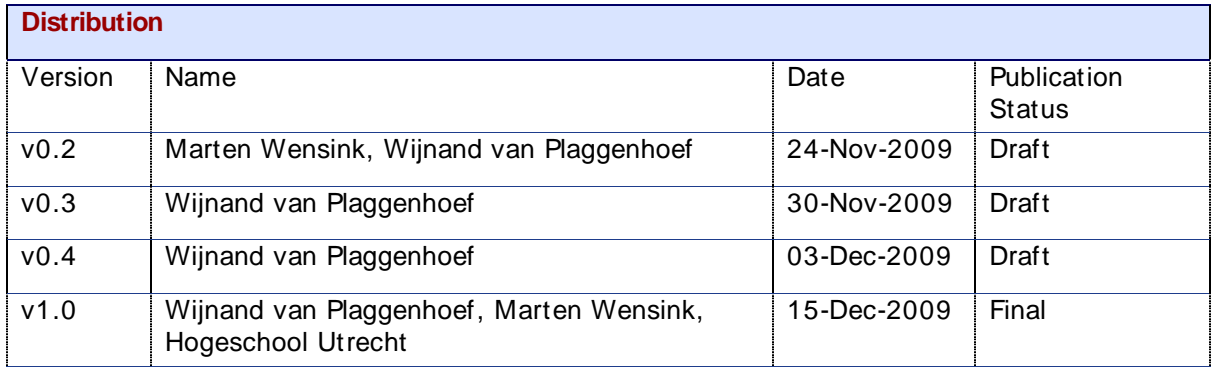

Copyright © 2009 by Cordys Corporation B.V. (" Cordys" ). All rights reserved; subject to limited distribution and restricted disclosure only. Cordys Integrator, Cordys Orchestrator, Cordys Studio, and Cordys Portal are trademarks of Cordys Systems B.V. All other trademarks mentioned herein may be/are the trademarks or registered trademarks of their respective ow ners and should be noted as such. The information in this document is confidential, constitutes the proprietary property of Cordys, and is protected by copyright law s and international copyright treaties. No part of this document may be reproduced or transmitted in any form or by any means, electronic or mechanical, for any purpose, without the express w ritten permission of Cordys. The information contained in this document is subject to change w ithout notice. Cordys does not w arrant that the information contained in this document is error free. Cordys assumes no liability for any damages incurred, directly or indirectly, from any errors, omissions, or discrepancies betw een the softw are and the information contained in this document.

## <span id="page-2-0"></span>**Thanks**

First of all, I would like to thank my uncle Johan Rosman. Without his help, finding a company to do my internship w ould have taken a lot more time!

I w ould like to thank Wijnand van Plaggenhoef as well for giving me the opportunity to do this internship in the SDF department and for his guidance throughout the project.

Also thanks to Gert Smits for the countless times he helped out in discussions about the development of a solution. I also w ant to thank Marten Wensink, my school counselor, for his advice about w riting the plan of approach and the thesis, and for his encouragements.

I w ish you pleasant reading, and I hope you w ill learn from it!

Simon Rosman

## <span id="page-3-0"></span>Summary

This document describes the project about monitoring the Cordys Multi-cluster Environment. This is the Cordys & Google environment.

The purpose of the project is to create a solution which enables Operational Management to overview & monitor the status of the entire Cordys multi-cluster environment.

The document describes the Conceptual Solution which covers a full solution for the projects purpose.

The " smallest path" of this Conceptual Solution w as proved w ith three Use Cases, in a testing environment.

## **TABLE OF CONTENT**

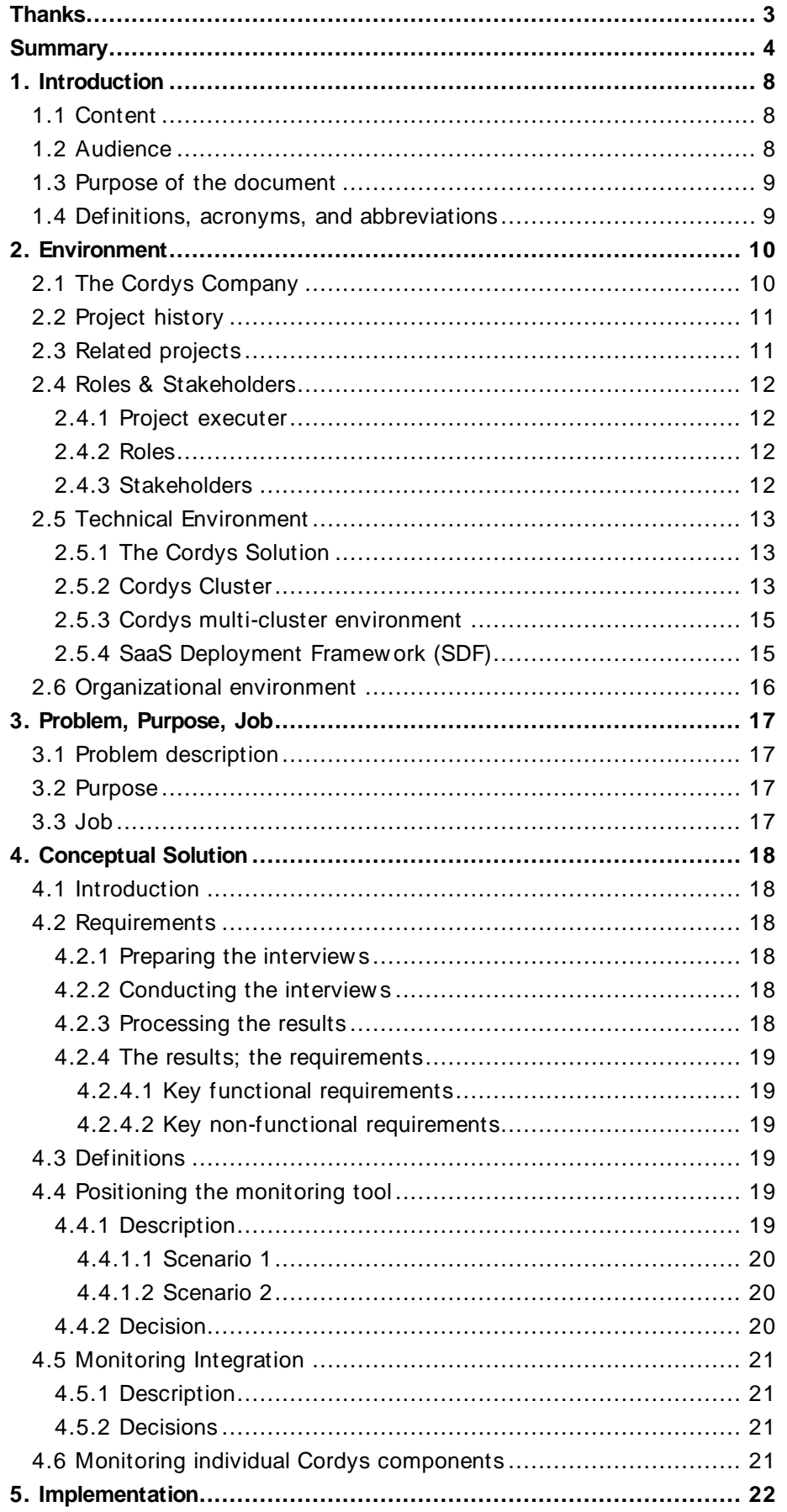

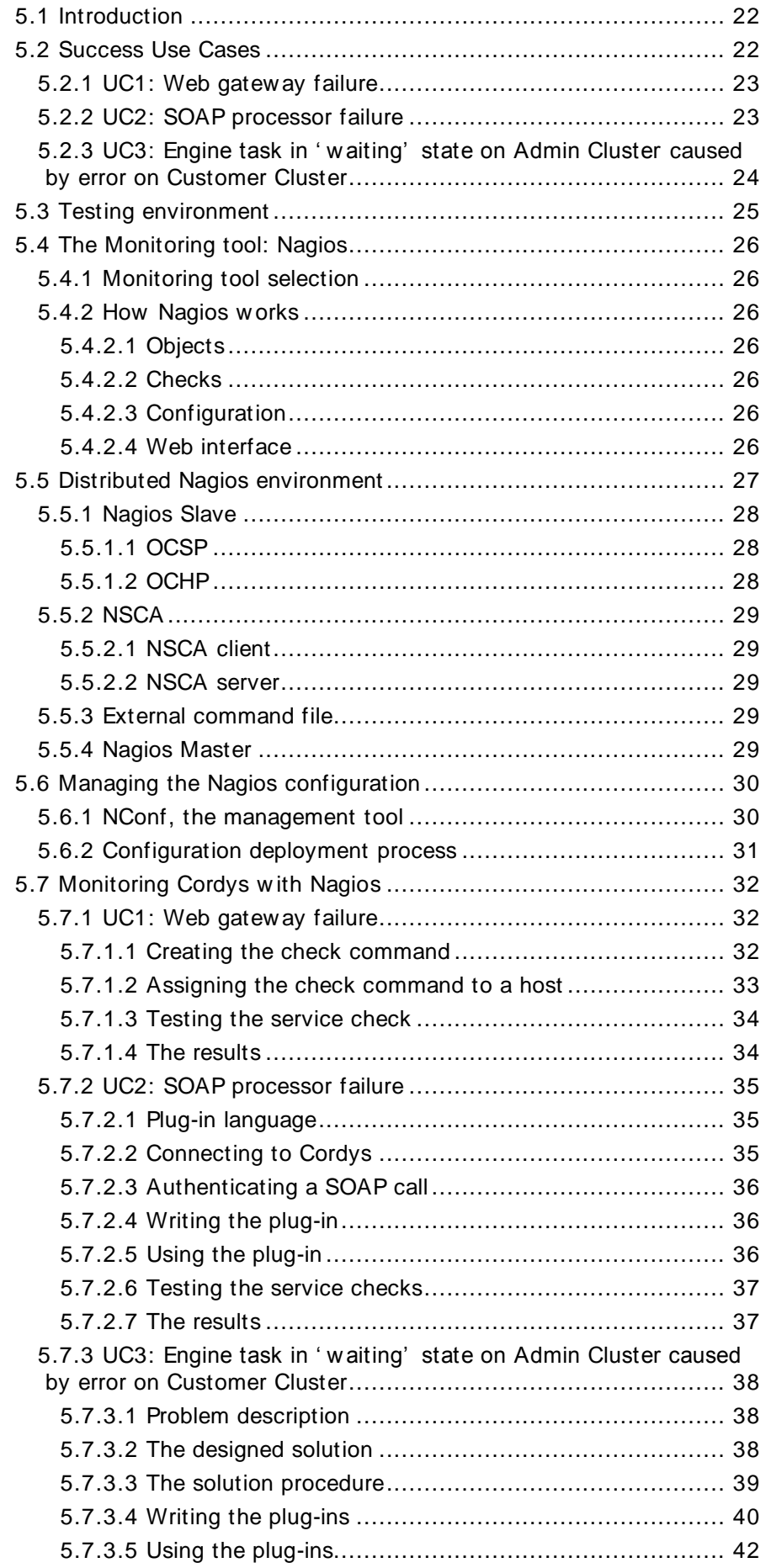

### **CORDYS**

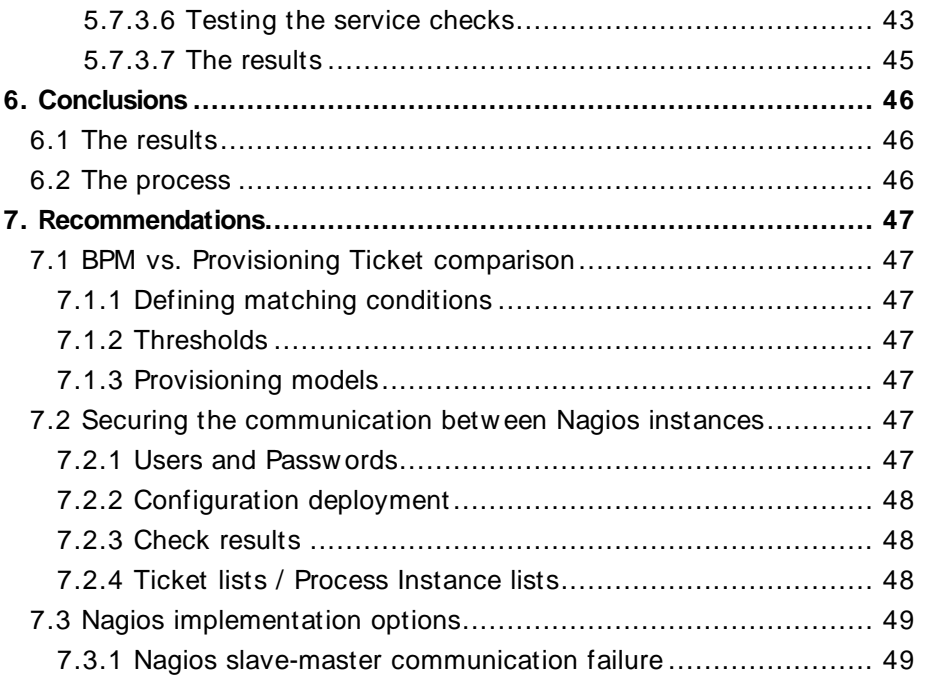

## <span id="page-7-0"></span>1. Introduction

In a company such as Cordys, a large and complex system is used to offer services to customers. In order to keep customers satisfied, the amount of problems must be kept to a minimum. And if any problem might occur, solving it as quickly as possible is most important.

This phenomenon is called Operational Management. The project described in this thesis is about assisting Operation Management in their job of guarding the systems status, and assisting in case problems do occur. The people responsible for Operational management have indicated they w ould like to have a solution w hich reduces the necessity for manually checking the status of the entire system.

This is called monitoring, and therefore, this project is titled SDF monitoring. SDF stands for Softw are as a Service Deployment Framework, and can be regarded as the system. This will be explained in more detail later.

### <span id="page-7-1"></span>1.1 Content

### **Chapter 1, Introduction**

Is the current chapter.

### **Chapter 2, Environment**

Introduces the Cordys Company. Also, it described the trigger to this project, along w ith the history of this project and the related projects.

Next, it describes the technical environment, w hich is necessary in order to fully understand the technical context.

### **Chapter 3, Problem, Purpose, Job**

Describes the problems w ith the current environment, or the " Business Case" of the project. Additionally, it describes the goals of the projects and the job that must be done.

### **Chapter 4, Conceptual Solution**

Introduces the proposed Conceptual Solution, which has been designed during this project. Parts of this conceptual solution are: Functional and Non-functional requirements for a monitoring setup.

### **Chapter 5, Implementation**

Introduces the success conditions that must be met. It introduces the testing environment, the selected monitoring tool, the setup of the monitoring tool, management of the monitoring tool. Most importantly, it covers the created solution for proving the Use Cases.

### **Chapter 6, Conclusions**

Evaluates the entire project, and puts a conclusion to it.

### **Chapter 7, Recommendations**

Explains w hat remaining issues should get attention after this project is finished.

### <span id="page-7-2"></span>1.2 Audience

The intended audiences for this document are:

- SaaS Deployment Framework team
- The student" s school
- <span id="page-7-3"></span>Operational management (Cordys IT)

### 1.3 Purpose of the document

This document serves a number of purposes, namely:

- $\bullet$ To describe what this project w as about (the subject).
- To describe how the solution w as developed.  $\bullet$
- To describe what decisions w ere made, and w hy.  $\bullet$

### <span id="page-8-0"></span>1.4 Definitions, acronyms, and abbreviations

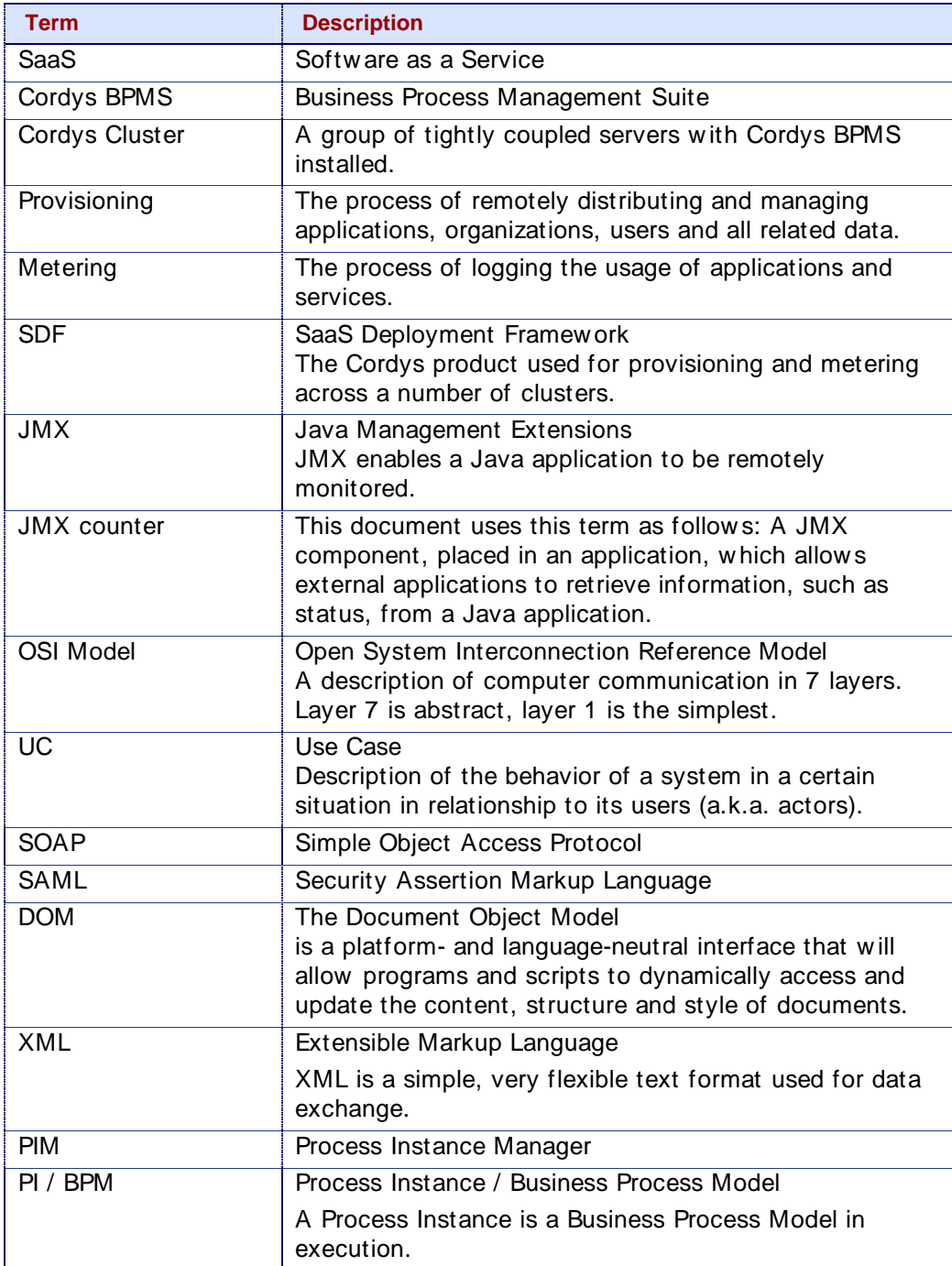

# <span id="page-9-0"></span>2. Environment

### <span id="page-9-1"></span>2.1 The Cordys Company

Cordys B.V., founded in 1998, is an international company which focuses on softw are development. Cordys has branches in the Netherlands, the U.S.A., India and Israel. Cordys Business Process Management Suite (BPMS) is the main product Cordys is developing. It consists of several components w hich offer companies a complete solution to manage and automate business processes. All components w ere designed and built customer-separated, allow ing multiple customers per environment.

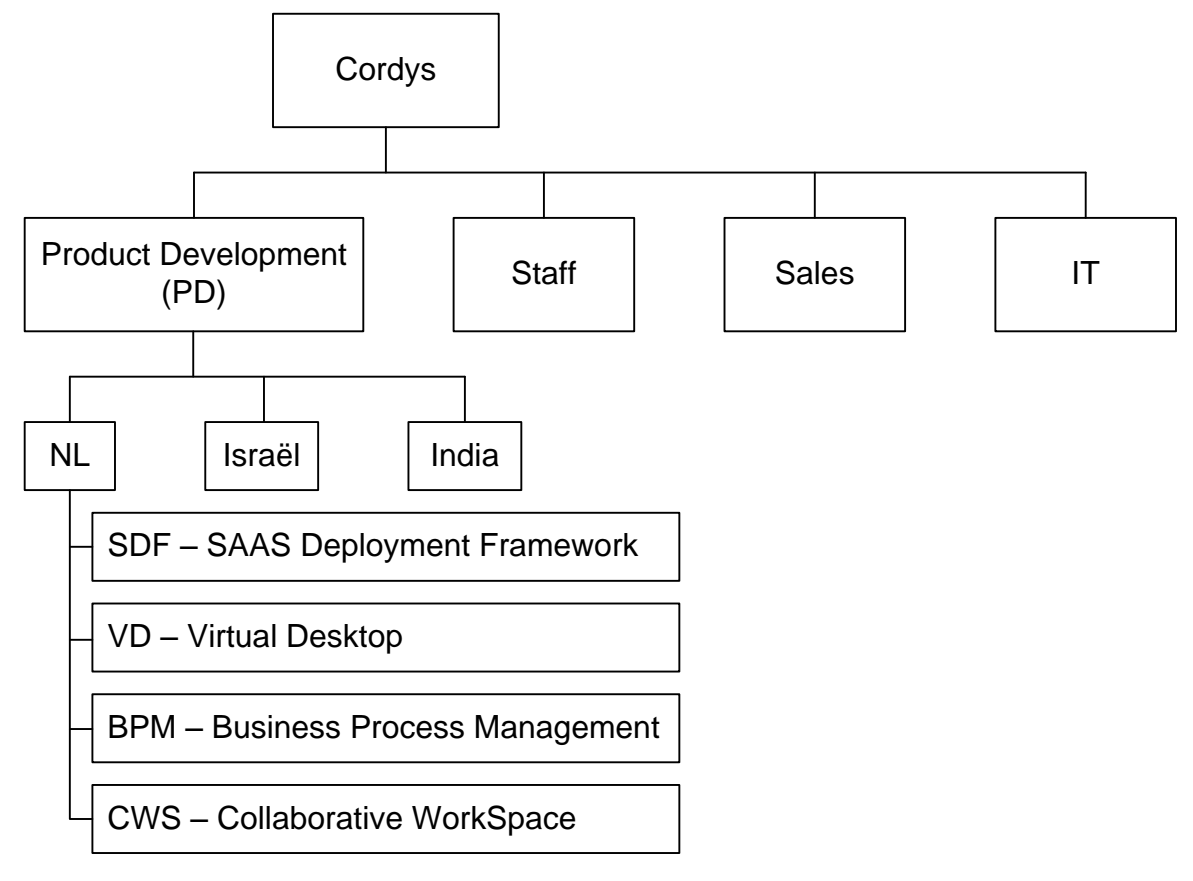

The Cordys organization has the follow ing departments:

### *Figure 2.1.1 Cordys organizational overview*

The Product Development department is the largest department and consists of approximately 300 employees (approx. 50 in the Netherlands, approx. 10 in Israel and approx. 240 in India). Its job is to maintain, expand and manage the development of the Business Process Management Suite. Each sub-department develops a different BPMS component.

The IT department maintains and manages all computer systems, netw orking devices and other peripherals. They also manage connections betw een the company branches and datacenters.

<span id="page-9-2"></span>This project is run w ithin the SDF (SAAS Deployment Framew ork) team. This project directly affects the SDF.

### 2.2 Project history

In the past, a similar project about monitoring has been done. How ever, the project had a different focus. The project w as about monitoring Cordys installations from customers. Customers w ith their ow n Clusters w anted to monitor their Cordys installations w ith their existing monitoring tool(s).

This project differs from the previous project because multiple Cordys Clusters have to be monitored. It is also different because this is about monitoring Cordys' own situation.

### <span id="page-10-0"></span>2.3 Related projects

This project is related to several other projects.

- The project described in chapter 2.2 (Project history)
- The Cordys Google project
	- Cordys has started a project w ith Google to open an application store and various online business solution products. The monitoring solution is created keeping in mind the Cordys + Google environment requirements.

### <span id="page-11-0"></span>2.4 Roles & Stakeholders

### <span id="page-11-1"></span>**2.4.1 Project executer**

The student has this role. This person is responsible for executing the project, communicating to all stakeholders, project progress and all related tasks.

### <span id="page-11-2"></span>**2.4.2 Roles**

### **End user**

This person is an end user of the project results, i.e. he or she w ill use the created solution.

### **Project Manager**

This person ow ns the project and has the highest authority in making decisions.

### **Product Architect**

This person guides and advises in designing and building the project solution.

### **School Counselor**

This person is responsible for helping, controlling, checking and evaluating the student during the internship.

### <span id="page-11-3"></span>2.4.3 **Stakeholders**

### **SDF Team**

- End user(s):  $\bullet$ All team members
- Project Manager:  $\bullet$ Wijnand van Plaggenhoef
- Product Architect:  $\bullet$ Gert Smits

### **IT Team**

 $\bullet$ End user(s): Janamanchi Venkatesh; Chalasani Anil Kumar

### **School**

School Counselor:  $\bullet$ Marten Wensink

### <span id="page-12-0"></span>2.5 Technical Environment

Basic know ledge of the Cordys environment is necessary to understand the project. Therefore this document w ill give a brief explanation of the Cordys environment.

### <span id="page-12-1"></span>**2.5.1 The Cordys Solution**

Cordys delivers a single platform which allow s organizations to design, execute, monitor, change and continuously optimize their critical business processes and operations. This is supported by Cordys BPMS, a set of softw are. As w ith all softw are, it needs an IT infrastructure to operate. Cordys uses the concept of clusters to run the BPMS softw are.

### <span id="page-12-2"></span>**2.5.2 Cordys Cluster**

Cordys uses a standardized environment for running the Cordys BPMS. This setup is called a cluster. A Cordys Cluster is a single installation of Cordys BPMS across a number of machines or blades linked into a single State SyncUp ring. A token is passed around. Each machine passes the token to the next machine in the ring. If a machine fails, the ring is rebuilt, and the other machines continue functioning normally.

This technology takes care that services on all machines are connected in a w ay that enables load balancing and failover.

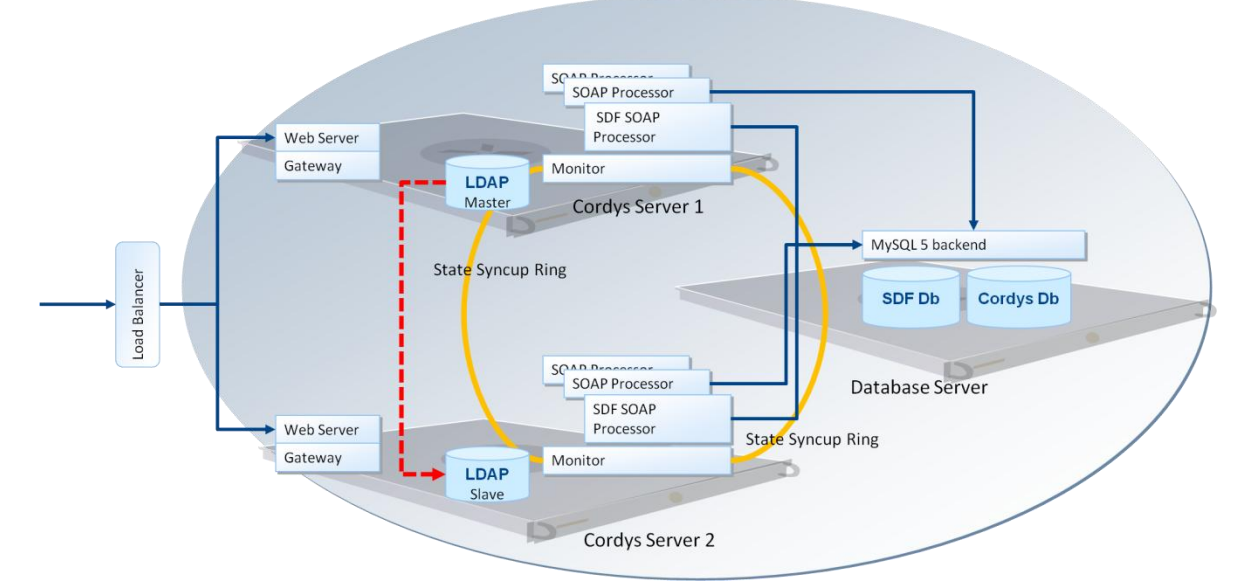

*Figure* 2.5.1: An example of a Cordys cluster with 2 Cordys machines in a State SyncUp *ring, and a dedicated database server.*

All services w ithin the cluster can be managed from a single user interface, transparent of w here the services are physically located.

This is shown in the following screenshot, which shows the Cordys interface from were any Cordys component can be managed.

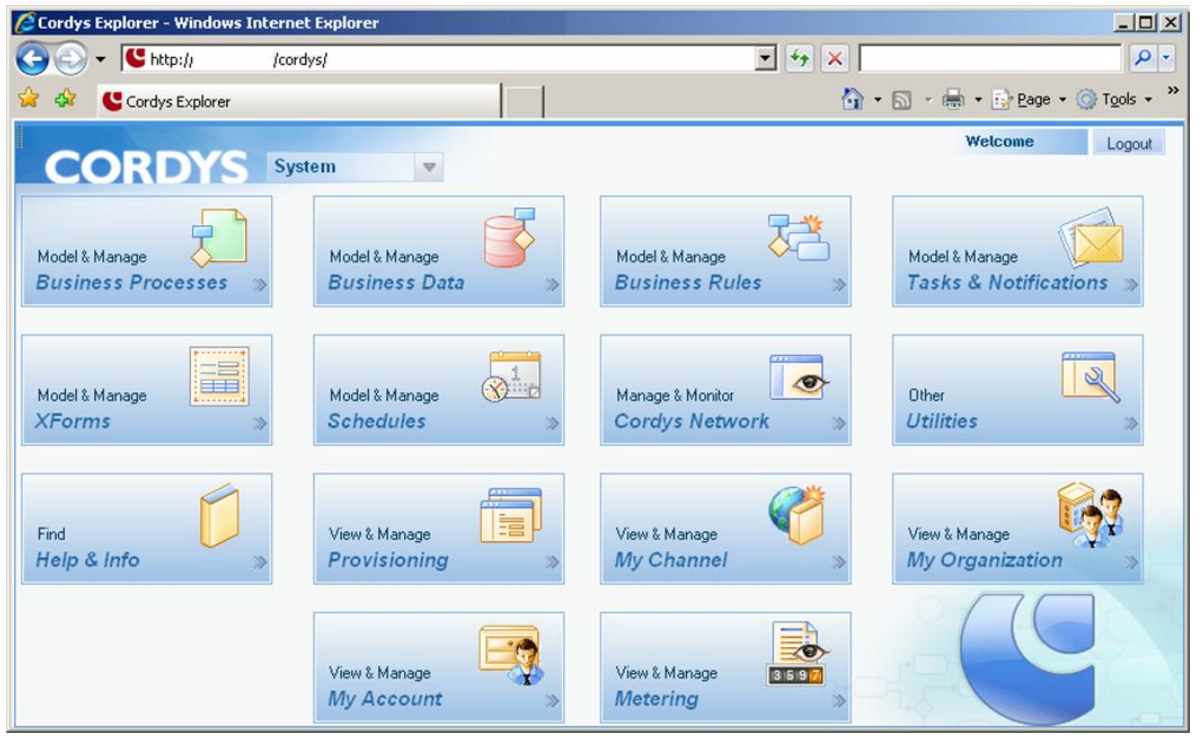

*Figure 2.5.2 The Cordys interface focuses on managing a complete cluster, regardless w here a component is physically located.*

### <span id="page-14-0"></span>**2.5.3 Cordys multi-cluster environment**

Cordys has a number of clusters, and is deploying more clusters. This is the environment which is used for the Cordys Google project. See chapter 2.3, (Related projects), for more details. Currently, there is a cluster intended for Customers. This is called a Customer Cluster. Cordys has another cluster, at a different location, w hich is built for managing Customer Clusters. This is called (the) Admin Cluster. This combination of multiple clusters is called the Cordys multi-cluster environment. This is show n in the follow ing figure.

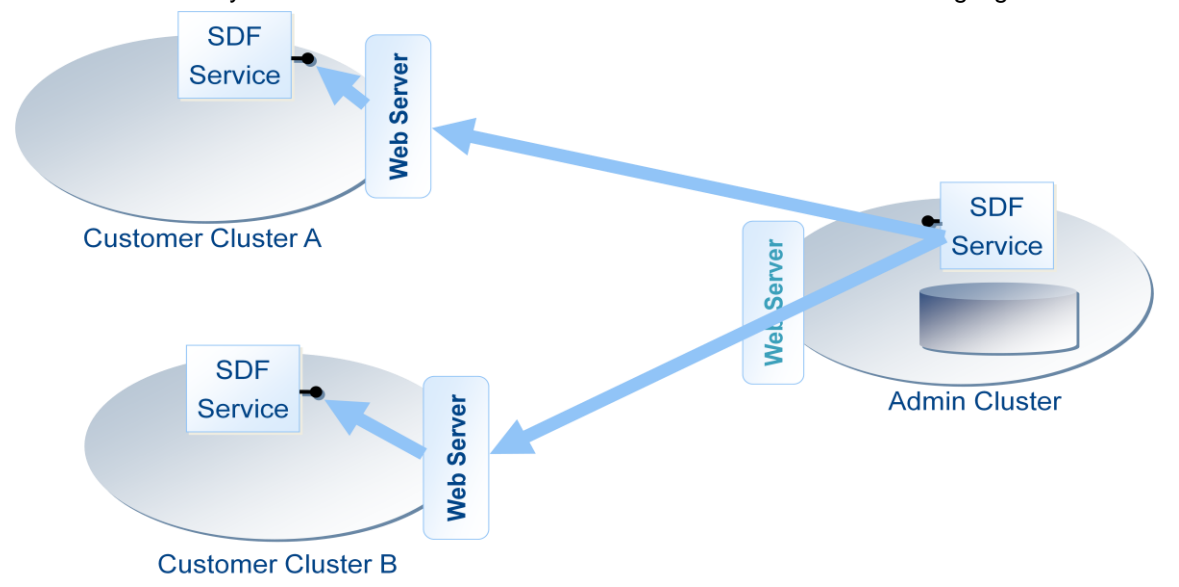

*Figure 2.5.3 The Cordys multi-cluster environment*

How are these clusters linked together? This is w here the SaaS Deployment Framew ork show s up.

### <span id="page-14-1"></span>**2.5.4 SaaS Deployment Framework (SDF)**

SDF is the Cordys component w hich provides provisioning across clusters. SDF provides the capabilities to create resources such as organizations, users, application subscriptions at the different clusters using provisioning processes (all these terms w ill be explained in follow ing sections). Different users of the Cordys platform have different requirements about w hat should be done w hen a resource is created.

All provisioning processes are based on provisioning models and can be easily customized. Next to the capability of creating resources, SDF also keeps track of those resources and provides the capability to modify or delete those resources, also using provisioning processes.

Lastly, SDF also provides the capability to do metering on the allocation of resources and the use of resources.

SDF supports provisioning of the follow ing items:

### **Organization**

Organization provisioning w ill determine the cluster on w hich the organization w ill be created and w ill than create the organization on the chosen cluster. The SDF bookkeeping on the Admin cluster is updated w ith the new organization.

### **Application**

A customer can request the use of applications and the application provisioning is the process of making the application available w ithin the organization of the customer and also giving the user access to that application. Part of the application provisioning is the process of deploying and configuring the application on the given cluster. This is in SDF 3.0 a

manual process. The SDF bookkeeping on the Admin cluster is updated w ith the information that the application is available to the organization.

### **User**

User provisioning is the process of creating a user in a given organization. User provisioning is done w ithin the context of an organization and is started w ith a user registration request (self service) or w hen an administrator creates the user. In the provisioning process, the cluster of the organization is determined and the authenticated user and organization user are created. The SDF bookkeeping on the Admin cluster is updated w ith the information that the user is added to the organization. The authenticated user ID is in all clusters and the SDF bookkeeping equal.

### <span id="page-15-0"></span>2.6 Organizational environment

The SDF team is responsible for updating and maintaining the SDF softw are. The IT department is responsible for keeping the Cordys multi-cluster infrastructure operational. Together they are the key players in SDF operational management. The results of this project must conform to their requirements. This project is run w ithin the SDF team because SDF is the key player in maintaining and using the Cordys multi-cluster environment. The SDF team is the internal supplier of the SDF software to the IT department. The IT department is responsible for operational management.

## <span id="page-16-0"></span>3. Problem, Purpose, Job

### <span id="page-16-1"></span>3.1 Problem description

Whenever a problem arises in the provisioning process, or in the Cordys multi-cluster infrastructure, finding the source of the problem usually takes a long time. The Cordys BPMS does monitor its processes, but is does not monitor the supporting components, such as server hardw are, network components and netw ork connections. For example, w hen a w eb server is disabled, it results in malfunctioning provisioning processes, but the cause is not clearly visible. In addition, the administrator does not know that something is w rong. The administrator must check manually to ensure all systems are functioning properly. Administrators do not have an overview of the entire Cordys multi-cluster environment.

Compared to the OSI model, only layer 7 (Application) is being monitored. The Cordys BPMS keeps log of events and errors, but logs are not stored at a central location, and they are in various different formats; XML, Plain text and in databases. Some of the log files are too large to be understood correctly.

### **In short**

Too little information is available of the hardw are, netw ork and the infrastructure, and too much, or too distinct information of the SDF to manage the entire environment, and to be able to solve problems adequately.

This problem affects the operational management, and it w ill make operation management very inefficient and thus expensive to operate.

### <span id="page-16-2"></span>3.2 Purpose

The purpose of the project is to create a solution which enables Operational Management to overview & monitor the status of the entire Cordys multi-cluster environment. The solution must enable administrators to investigate and act quickly in case of problems. The first steps of the solution must be created w ithin 4 months.

### <span id="page-16-3"></span>3.3 Job

The job is to provide a solution w hich corresponds to the projects purpose. This solution must:

- Provide a single point from w hich administrators can overview the Cordys multicluster environment, to be referred to as " Error cockpit" .
- Provide administrators w ith up-to-date information about the Cordys multi-cluster environment, i.e. monitoring.

As part of this solution the follow ing tasks must be done:

- Listing requirements and creating a design for a new monitoring environment, to be referred to as (the) monitoring design.
- Monitoring a default installation of a Cordys environment, including softw are and hardw are, using an independent monitoring tool
- Expanding SDF w ith extra JMX counters if necessary, or monitoring existing JMX counters
- Integrate the external monitoring tool and the Error Cockpit.
- Checking and improving the SDF structure regarding monitoring.

# <span id="page-17-0"></span>4. Conceptual Solution

### <span id="page-17-1"></span>4.1 Introduction

The first part of the project consisted of creating a design for the solution w hich fills the gaps betw een the requirements from Operation Management and the real environment. This design describes a complete solution for the entire environment. This solution w as not implemented completely because it is too big for one project, but the design must provide a conceptual solution w hich describes the ideal solution for the environment.

See the attached Conceptual Solution for more information.

### <span id="page-17-2"></span>4.2 Requirements

Most important of the solution is that it meets the requirements of the end users. Therefore creating the design w as started w ith listing the requirements of the users. There are several end users in the SDF team, and a few in the IT team. These users w ere interview ed to retrieve the requirements.

### <span id="page-17-3"></span>**4.2.1 Preparing the interviews**

In order to get some useful results from the interview s, a list of questions w as created. The first interview consisted of the follow ing questions:

- Which problems do you encounter often?  $\bullet$
- Which information sources do you use to determine the source of a problem?
- Which information is missing?
- Which tools are useful w hen solving a problem?

<span id="page-17-4"></span>All questions are about problems, and problem-solving.

### **4.2.2 Conducting the interviews**

The user in India was asked by email about his requirements. Two of the SDF team members w ere individually interview ed in a conversation.

After conducting the first team member, it turned out that the questions w ere a little bit incomplete. Most information show s up, but general requirements don" t show up specifically.

Therefore, the questions w ere adapted for the next interview . The follow ing points w ere added:

- Must have functionality  $\bullet$
- Nice to have functionality

Using these points, not only general requirements are retrieved, but also the level of importance is retrieved.

### <span id="page-17-5"></span>**4.2.3 Processing the results**

Data from the interview was transformed into Functional requirements and Nonfunctional requirements. This w as done by:

- 1. Merging duplicate requirements. Each user names requirements differently.
- 2. Grouping related requirements.
- 3. Choosing a representative name or topic for each group.
- 4. Rew riting the requirements in Use Case format (User X must be able to do Y).

### <span id="page-18-0"></span>**4.2.4 The results; the requirements**

These are the key requirements of the Conceptual Solution w hich w ere derived from the interview s.

<span id="page-18-1"></span>For a complete list of the requirements, see chapter 5 & 6 of the attached Conceptual Solution.

### **4.2.4.1 Key functional requirements**

#### **Overview of the entire environment**

Administrators must be able to analyze the entire Cordys Multi-Cluster environment in a single overview. This includes admin cluster and customer clusters.

#### **Pushing alerts in case of problem**

Administrators must get alerts in case of any problem.

- This reduces the response time
- <span id="page-18-2"></span>This reduces the necessity for manual checking.

#### **4.2.4.2 Key non-functional requirements**

#### **Extensibility of Architecture**

It is not possible to foresee the needs of future customers, w hich customer specific objects need to be monitored and w hat is needed to do so. For that reason the architecture needs to provide an extension mechanism to add new sets of objects to be monitored.

#### **Independency of architecture**

The monitoring tool must be completely independent of the Cordys product. This means that Cordys must be able to operate w hile the monitoring tool is not functioning properly, and the monitoring tool must be able to operate w ithout Cordys running.

### <span id="page-18-3"></span>4.3 Definitions

After conducting the interview s, it turned out that almost each different person has a different view on monitoring, and defines monitoring differently. Therefore the conceptual solution must contain the definition of monitoring. The conceptual solution describes the general concept of monitoring, a typical w orkflow for error handling, and it describes the expected functionality of a monitoring tool.

### <span id="page-18-4"></span>4.4 Positioning the monitoring tool

The requirements describe that monitoring must happen using an independent t ool. Therefore the Conceptual Solution starts w ith describing different scenarios for positioning the monitoring tool in the Cordys environment. This is also important because information must be provided from the entire environment and this information must accessible by the monitoring tool.

### <span id="page-18-5"></span>**4.4.1 Description**

Various architectures of monitoring an environment are possible. Since one of the nonfunctional requirements w as that the monitoring solution must monitor independent of Cordys. This means that monitoring must not be done using Cordys itself. In the past, another project built a solution for monitoring Cordys from w ithin itself. That scenario w as considered insufficient and in this design, an external monitoring tool is used.

<span id="page-18-6"></span>Tw o scenarios w ere created.

### **4.4.1.1 Scenario 1**

In the first scenario, the monitoring tool is positioned completely outside the Cordys environment. In this w ay, one monitoring instance w ill be used to check the health of all Cordys systems, for example using the internet.

**Pros**

This reduces the number of monitoring instances (failover is necessary).

**Cons**

- All monitoring data uses the internet connection, so there w ill be a huge data  $\blacktriangle$ increase.
- This solution creates security issues because all cluster components must be directly accessible by the external monitoring tool.
- No monitoring in case of connectivity problems.

### **4.4.1.2 Scenario 2**

<span id="page-19-0"></span>In the other scenario, each Cordys Cluster gets its ow n monitoring tool instance. All monitoring instances report to a central monitor, from w here administrators can overview the entire system. Since each Cordys Cluster practically has its ow n netw ork site (physical location), it means one monitoring tool instance per location.

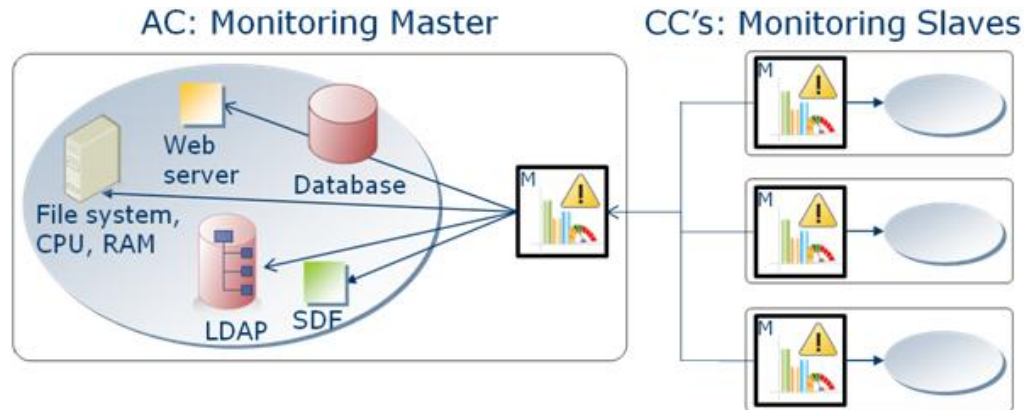

*Figure 4.4.1 Each Cordys cluster has its own monitoring tool instance.*

**Pros**

- This w ill allow the tool, to detect low level errors.
- All internal cluster components are directly accessible, w ithout accessing them externally.
- In case of internet connectivity problems, each cluster is still being monitored independently.

**Cons**

- The Cordys cluster is exposed to vulnerabilities (bugs) in the monitoring tool.
- This risk can be eliminated by limiting external access to the tool.
- Each Cordys cluster requires its ow n instance of the monitoring tool.

### <span id="page-19-1"></span>**4.4.2 Decision**

Scenario two was chosen because it has the least security risks, and it best matches the Cordys Multi-cluster architecture. Cordys cluster components w on" t have to be exposed to a monitoring tool outside the Cordys network. Additionally, monitoring load is divided among the clusters.

### <span id="page-20-0"></span>4.5 Monitoring Integration

### <span id="page-20-1"></span>**4.5.1 Description**

An aspect of the project is, to create a single point of view for administrators. Therefore it is desirable to be able to access all information of the Cordys multi-cluster environment from a single tool.

Since administrators are already using Cordys tools to investigate and analyze problems, it w ould make sense to be able to use the information from the external monitoring tool from w ithin Cordys.

This w ill require some sort of integration betw een Cordys and the monitoring tool, to exchange actual status information.

Three integration scenarios w ere designed, each using a different level of integration. In the first scenario, no integration is done at all. The monitoring user interface will only display data from the monitoring tool. In the second scenario, a custom user interface must be build into the monitoring tool, allow ing it to display data from Cordys directly. In the last scenario, a user interface is built using Cordys technology w hich allow s using existing Cordys tools. The user interface of the monitoring tool is available as a fallback. These scenarios w ill not be further explained because they w ere not implemented.

See chapter 7.3 of the attached Conceptual Solution for a complet e description of these scenarios.

### <span id="page-20-2"></span>**4.5.2 Decisions**

A decision, in general, is postponed till the moment, it is required to decide. Using this principle you are not restricted by earlier decisions, w hich could have been made later.

No decision w as made about a scenario for integrating Cordys and the monitoring tool because it w as not implemented.

How ever, w hile implementing the monitoring tool, the integration aspect was kept in mind. This w as done by choosing a monitoring tool w hich is extensible, and by using open source softw are.

### <span id="page-20-3"></span>4.6 Monitoring individual Cordys components

Next, proposals for basic procedures to monitor the individual Cordys components mentioned in the requirements w ere created.

Examples of these procedures are: monitoring a w eb server, monitoring a database server and monitoring log files.

The conceptual solution doesn" t focus on specifying a certain method for monitoring a Cordys component, but this w ill assist w hen the design w ill be implemented, and it gives some understanding of how they w ork.

This part of the Conceptual solution doesn" t describe procedures for monitoring multicluster related issues, but for individual Cordys clusters and is therefore the least important part of the Conceptual Solution.

See chapter 8 of the attached Conceptual Solution for the complete list of the procedures and for more detailed information about the procedures.

## <span id="page-21-0"></span>5. Implementation

### <span id="page-21-1"></span>5.1 Introduction

After creating a conceptual solution for the Cordys environment, it w as time to put the design to the test. A dedicated testing environment w as used to implement the conceptual solution. First of all, it w as decided w hat part of the design should be implemented. This w as because the conceptual solution covers a large area of problems, and not enough time w ould be available to create a solution w hich completely covers the conceptual solution.

First, the requirements w ill be described in the form of Use Cases.

Next, since a monitoring tool is required to solve the Use Cases, the follow ing chapters w ill focus on the monitoring tool; how it w orks, how it is set up, and how it is managed. After that, the solution to the Use Cases w ill be described.

### <span id="page-21-2"></span>5.2 Success Use Cases

Three Use Cases (UC) w ere w ritten to verify w hether the testing environment does its job successfully. These Use Cases describe a certain situation or error which the monitoring tool must be able to detect.

These Use Cases describe the core of the project. The Use Cases w ere w ritten in order of feasibility.

UC1 basically describes monitoring a generic component, thereby proving that underlying components of Cordys can be monitored.

UC2 moves on a little and describes monitoring a Cordys component using standard SOAP, thereby proving that Cordys internal components can be monitored externally. If a SOAPprocessor can be monitored using SOAP, virtually any other Cordys specific component can be monitored.

UC3 takes monitoring to the next level as it describes monitoring across multiple clusters. The Use Case describes monitoring a provisioning task, w hich is started on the Admin Cluster, and is partially executed on the Customer Cluster. If the Customer Cluster is not able to communicate the results of the provisioning task back to the Admin Cluster, the Admin Cluster w ill stay in a w aiting state. It is currently impossible to detect such situations, and in UC3 the monitoring tool must detect and report such situations.

In all Use Cases, an error is created on purpose, in order to simulate a real problem. How these errors are created is described in paragraph 5.7.1.3 about Use Case 1, paragraph 5.7.2.6 about Use Case 2 and paragraph 5.7.3.6 about Use Case 3

### <span id="page-22-0"></span>**5.2.1 UC1: Web gateway failure**

### **Short description**

If the w eb gatew ay is dow n, this must be detected by the monitor.

### **Scope**

Local cluster

### **Purpose**

This Use Case can prove if a monitoring tool is able to provide information about basic cluster components.

### **Actors**

• Platform Operator

#### **Scenario**

- 1. The monitor checks periodically if the w eb gateway is functioning properly.
- 2. Create failure on the w eb gatew ay.
- 3. The monitor detects the error in the web gatew ay.
- 4. The monitor informs the Platform Operator.

#### **Success Conditions**

This Use Case is successful if the Platform Operator gets notified w ithin 2 minutes after the failure.

### <span id="page-22-1"></span>**5.2.2 UC2: SOAP processor failure**

#### **Short description**

If a SOAP processor fails, this must be detected by the monitor.

### **Scope**

Local cluster

### **Purpose**

This Use Case proves if the monitoring tool is able to retrieve information about Cordys specific components using SOAP calls.

#### **Actors**

• Platform Operator

### **Scenario**

- 1. The monitor checks periodically if the SOAP processors are functioning properly.
- 2. Create failure on a SOAP processor.
- 3. The monitor detects the error in the SOAP processor.
- 4. The monitor informs the Platform Operator.

### **Success Conditions**

This Use Case is successful if the Platform Operator gets notified w ithin 2 minutes after the failure.

### <span id="page-23-0"></span>**5.2.3 UC3: Engine task in 'waiting' state on Admin Cluster caused by error on Customer Cluster**

### **Short description**

If a provisioning task which is running on a Customer Cluster fails, this must be detected by the monitor.

#### **Scope**

Multi-cluster

#### **Purpose**

This Use Case can prove if the monitoring tool is able to provide previously missing information about the multi-cluster environment. E.g. it tests the complete environment.

### **Actors**

- User / Global Operator  $\bullet$
- Platform Operator  $\bullet$

### **Scenario**

- 1. A Global Operator starts a provisioning task by creating a user account + assigning an application to this user.
- 2. The task is sent to the customer cluster.
- 3. The customer cluster starts executing the provisioning task.
- 4. Create failure on customer cluster which is currently undetectable.
- 5. The monitor detects the error on customer cluster (e.g. by w atching the Process Instance Manager).
- 6. The monitor updates the Engine task on the Admin Cluster w ith the error information.
- 7. The monitor informs the Platform Operator.

### **Success Conditions**

This Use Case is successful if the Platform Operator gets notified w ithin 2 minutes after the failure.

### <span id="page-24-0"></span>5.3 Testing environment

The testing environment consists of 3 virtual computers. The setup is show n in the follow ing figure.

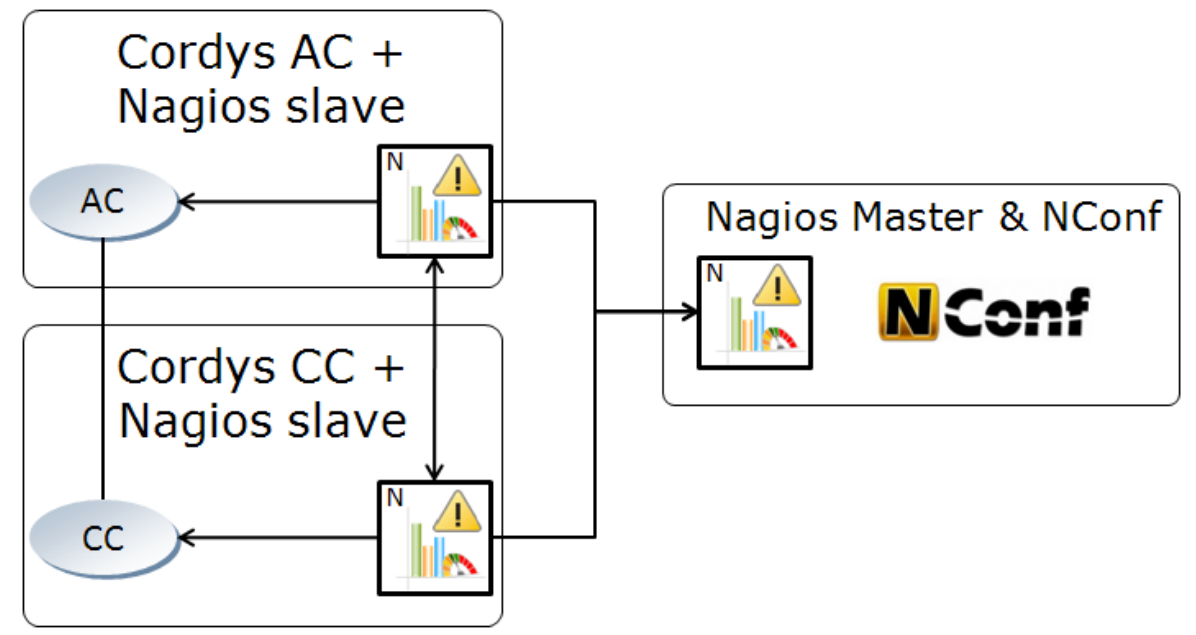

*Figure 5.3.1 The diagram of the testing environment*

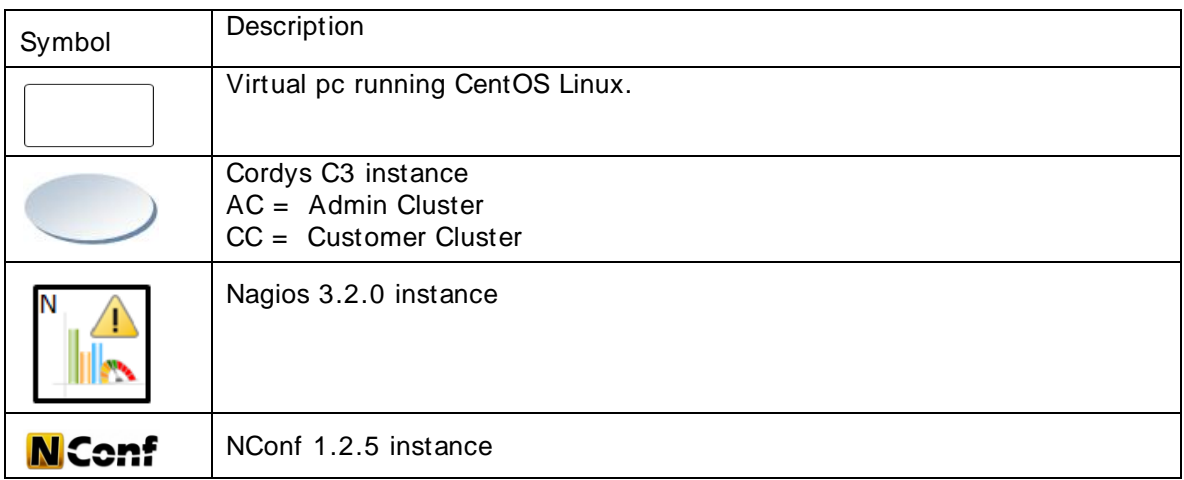

The two machines on the left represent the Cordys multi-cluster environment where the upper machine is the Admin cluster, and the low er machine is the Customer cluster.

The machine on the right is the Nagios master server. All data from the Nagios slaves is collected here. This is also the machine that stores the Nagios configuration for the entire environment. This is done w ith the NConf tool.

### <span id="page-25-0"></span>5.4 The Monitoring tool: Nagios

### <span id="page-25-1"></span>**5.4.1 Monitoring tool selection**

As a monitoring tool, Nagios w as chosen for use in this project. This is because Cordys already has experience using Nagios. Customers of Cordys are also using Nagios as a monitoring tool. The tool must be open source. The tool must provide support for: monitoring Web Servers, Distributed monitoring, Notification, Extensibility, SOAP communication, Integration w ith other systems. Nagios supports this and is therefore used.

### <span id="page-25-2"></span>**5.4.2 How Nagios works**

To understand the follow ing chapters, it is necessary to understand the basics of Nagios. Nagios uses its ow n terms for different monitoring processes. The most important w ill be explained briefly.

### **5.4.2.1 Objects**

<span id="page-25-3"></span>Nagios distinguishes tw o types of objects w hich can be monitored: Hosts and Services

- A host is a node in a network, for example a router or a server.
- A service is a component on a host, for example a w eb server, mail server, a log file or CPU load.

Note: A service is alw ays linked to a certain host.

### **5.4.2.2 Checks**

<span id="page-25-4"></span>Monitoring an object is done using a check. For hosts, this is a **host check**, for services, this is a **service check**. A check requires a check plug-in w hich does the actual monitoring by checking the status of a host or a service and returning the answ er to Nagios.

Nagios is command based, meaning any command w hich is executable from a command shell, is usable in Nagios. Because of this, it is very easy to create your own check plug-ins to monitor specific components. This w ill be further explained in chapter 5.7 w here t he created plug-ins are described.

Note: A check plug-in must output certain information in order to be useable for Nagios. See [http://nagios.sourceforge.net/docs/3\\_0/pluginapi.html](http://nagios.sourceforge.net/docs/3_0/pluginapi.html) for detailed information on this subject.

### **5.4.2.3 Configuration**

<span id="page-25-5"></span>As with most Linux softw are, Nagios stores its configuration in files. Nagios doesn't provide tools to manage these configuration files. This creates some difficulties in managing multiple Nagios instances in a distributed setup. This w ill be explained in chapter 5.6 (Managing the Nagios configuration).

Note: For more information about configuring Nagios, and about Nagios itself, see the documentation on [http://nagios.sourceforge.net/docs/3\\_0/toc.html](http://nagios.sourceforge.net/docs/3_0/toc.html)

### **5.4.2.4 Web interface**

<span id="page-25-6"></span>Nagios provides a w eb interface w hich allow s administrators to view detailed status information of all components of the monitored environment. This interface must be installed separately and requires a w eb server.

### <span id="page-26-0"></span>5.5 Distributed Nagios environment

The Nagios Distributed monitoring is quite complex, and therefore, it w ill be explained. As explained in chapter 4.4 (Positioning the monitoring tool), one master server is used, and one or more slaves. The follow ing figure show s the different components w hich are used in the distributed Nagios environment.

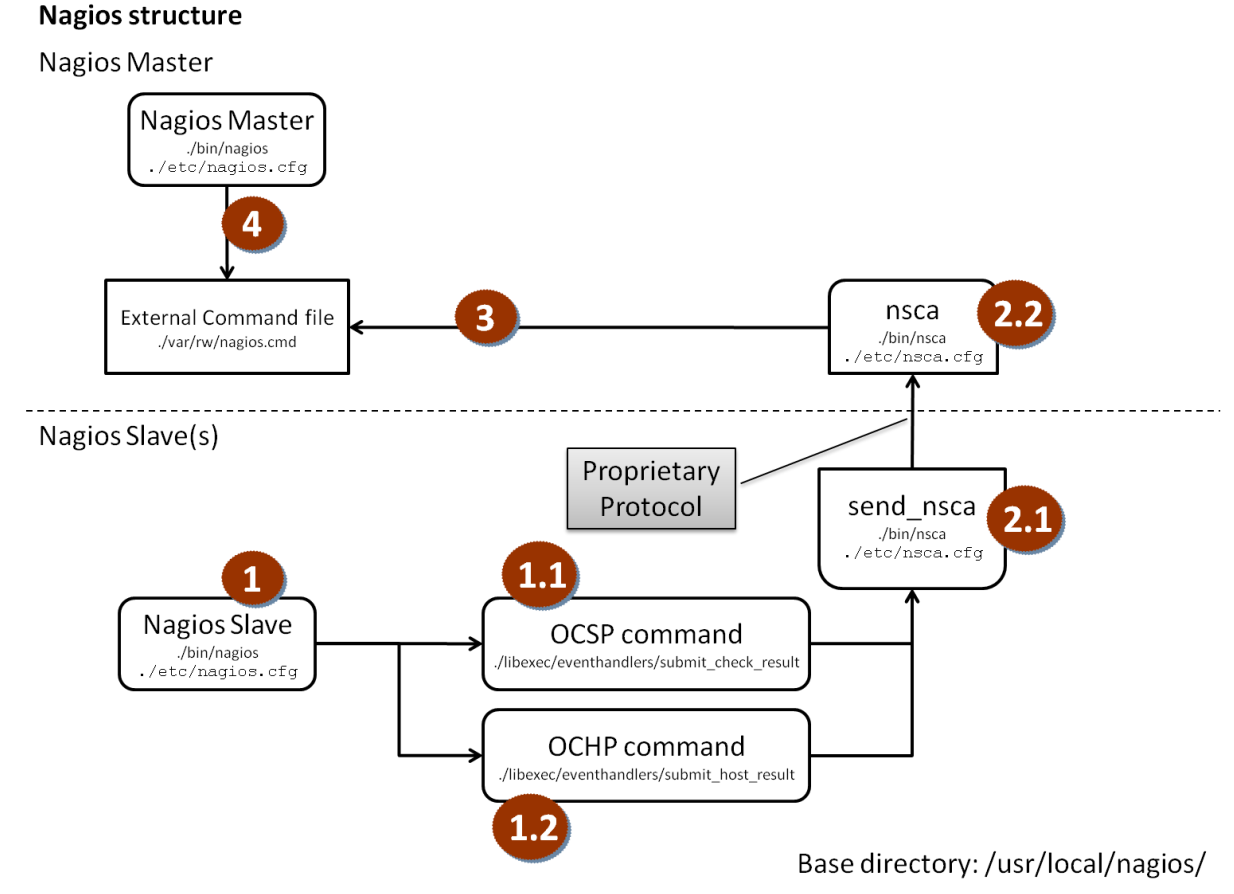

### *Figure 5.5.1 Nagios distributed setup*

The components in the figure are explained in the follow ing paragraphs. The components are described in order of execution. Each time a service or a host is monitored, the follow ing Nagios components are used.

### <span id="page-27-0"></span>**5.5.1 Nagios Slave**

Monitoring a service or a host starts at the Nagios slave. The Nagios slave executes a check plug-in, w hich checks the status of a certain Cordys component, and returns the result to Nagios. After receiving the result Nagios executes the command defined in the OCSP or OCHP configuration option. These commands are required for a Nagios instance to send the results of each check to the Nagios master.

### **5.5.1.1 OCSP**

<span id="page-27-1"></span>The Obsessive Compulsive Service Processor (OCSP) command is executed by Nagios every time a service check is finished. A script is defined as the OCSP command. Nagios passes the results of the service check as command-line arguments to this script. The script must perform a small translation. The status of the service must be translated from text to a numerical code since the NSCA client only accepts a status code. The script sends the translated service-check results to the NSCA client, w hich w ill send them to the Nagios master.

### About service status translation:

The follow ing show s the service status descriptions and their corresponding code.

- OK gets translated to 0
- WARNING gets translated to 1
- CRITICAL gets translated to 2
- UNKNOWN gets translated to 3

These service status descriptions and codes are Nagios specific.

### **5.5.1.2 OCHP**

<span id="page-27-2"></span>The Obsessive Compulsive Host Processor (OCHP) command is executed by Nagios every time a host check is finished. A script is defined as the OCHP command. Nagios passes the results of the host check as command-line arguments to this script. The script must perform a small translation. The status of the host must be translated from text to a numerical code since the NSCA client only accepts a status code. The script sends the translated host check results to the NSCA client, w hich w ill send them to the Nagios master.

About host status translation:

The follow ing show s the host status descriptions and their corresponding code.

- UP gets translated to 0  $\bullet$
- DOWN gets translated to 1
- UNREACHABLE gets translated to 2
- UNKNOWN gets translated to 3

These host status descriptions and codes are Nagios specific.

### <span id="page-28-0"></span>**5.5.2 NSCA**

NSCA, w hich stands for Nagios Service Check Adaptor, is an add-on to Nagios w hich enables Nagios to be used in a distributed setup. NSCA takes care of communicating betw een Nagios slaves and masters. Any check result from a Nagios slave is send to the Nagios master by NSCA. On the Nagios slave, NSCA is in combination w ith the OSCP and OSHP commands. NSCA consists of two parts, a client and a server. It is possible to use authentication and/or encryption betw een the NSCA client and server, but this w as not used in the testing environment because securing inter-cluster communication w as not in the scope of the project.

Notes:

- Every check result is send to the NSCA server individually.
- NSCA does not cache check results or combine multiple check results.
- If sending a check result fails, the result is only stored in the Nagios slave logs. Failed results w ill not be resent to the Nagios master.

### **5.5.2.1 NSCA client**

<span id="page-28-1"></span>The NSCA client is used on the Nagios slaves. The client transfers the results of a service or host check to the NSCA server on the Nagios master. The actual results of the check are supplied as command-line arguments.

### **5.5.2.2 NSCA server**

<span id="page-28-2"></span>The NSCA server is located at the Nagios master server and receives service and host check results from the Nagios slaves. After receiving a check result, it w rites the result to the Nagios external command file, from w hich it w ill be processed by the Nagios master.

### <span id="page-28-3"></span>**5.5.3 External command file**

Nagios uses an external command file to receive instructions and check results from external programs and plug-ins. Nagios periodically checks the external command file for new commands and check results. After NSCA has w ritten a check result to the external command file, Nagios reads the check result and processes the information inside it.

### <span id="page-28-4"></span>**5.5.4 Nagios Master**

The Nagios master is responsible for storing, archiving and displaying the service check results. After Nagios has read the check result from the external command file, Nagios updates the host or service status with the received information. If the status has changed, e.g. a service is Critical; Nagios issues an alert and sends out notifications (if it is configured to do so).

### <span id="page-29-0"></span>5.6 Managing the Nagios configuration

An important part of implementing the design is to configure Nagios the correct w ay. This is especially complicated if Nagios is used in a distributed setup. Nagios itself provides no method to create and maintain Nagios configurations. Therefore an external utility, NConf, is used.

This tool enables administrators to create configurations for a distributed Nagios setup. Other tools are available, but most of them don" t support distributed setups.

Even though NConf is designed to create configurations for Nagios, unfortunately it doesn" t provide a method to deploy the created configurations to Nagios. This is required in order for NConf to be useful.

The NConf documentation does provide a few suggestions for configuration deployment in its documentation. NConf also provides a sample script for configuration deployment to a single machine.

The next paragraphs describe w hat changes w ere made to each component in order to enable administrators to deploy configurations to multiple Nagios instances.

### <span id="page-29-1"></span>**5.6.1 NConf, the management tool**

In the testing environment, the Nagios master server is also the server on w hich NConf is running. The follow ing figure show s a screenshot of NConf, after it has generated the configurations.

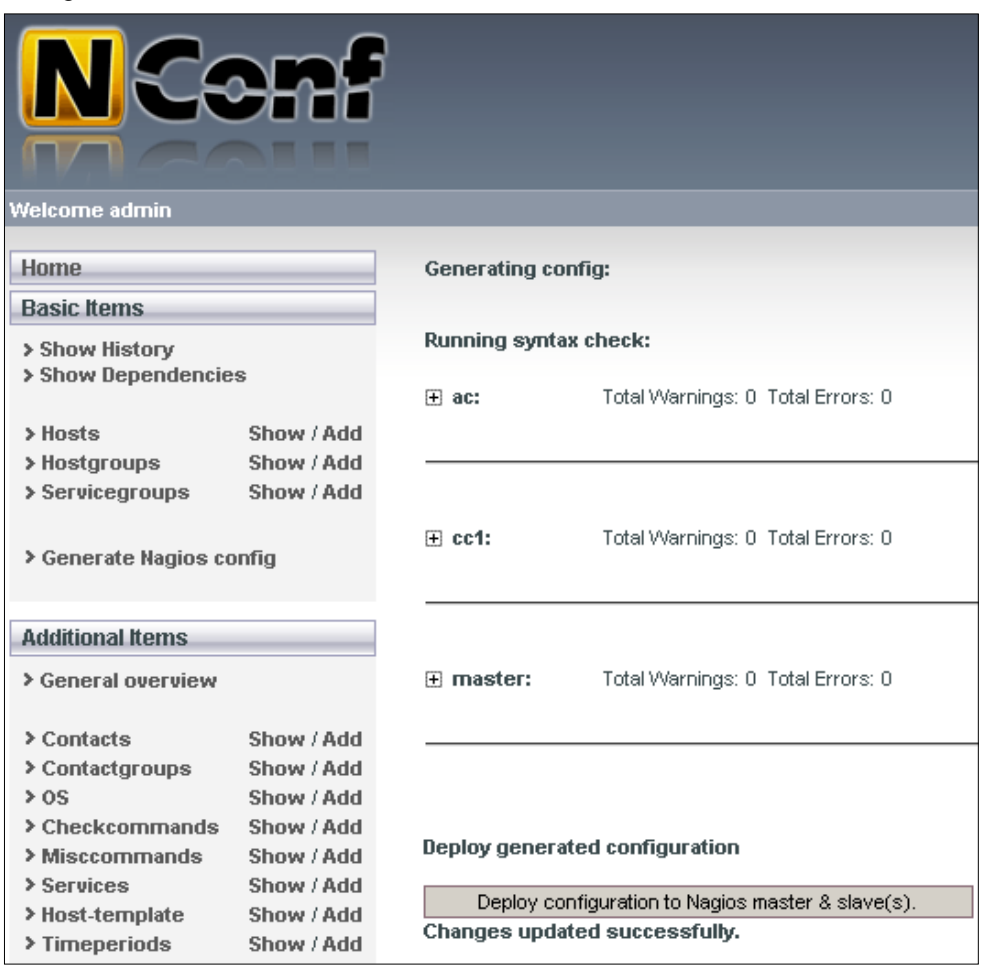

*Figure 5.6.1 The NConf configuration screen*

If an administrator clicks the configuration deployment button, the deployment page is opened and the deployment process is started.

### <span id="page-30-0"></span>**5.6.2 Configuration deployment process**

The follow ing figure shows the steps involved in the configuration deployment process. It show s the involved components including their corresponding script files or directories.

### **Configuration deployment**

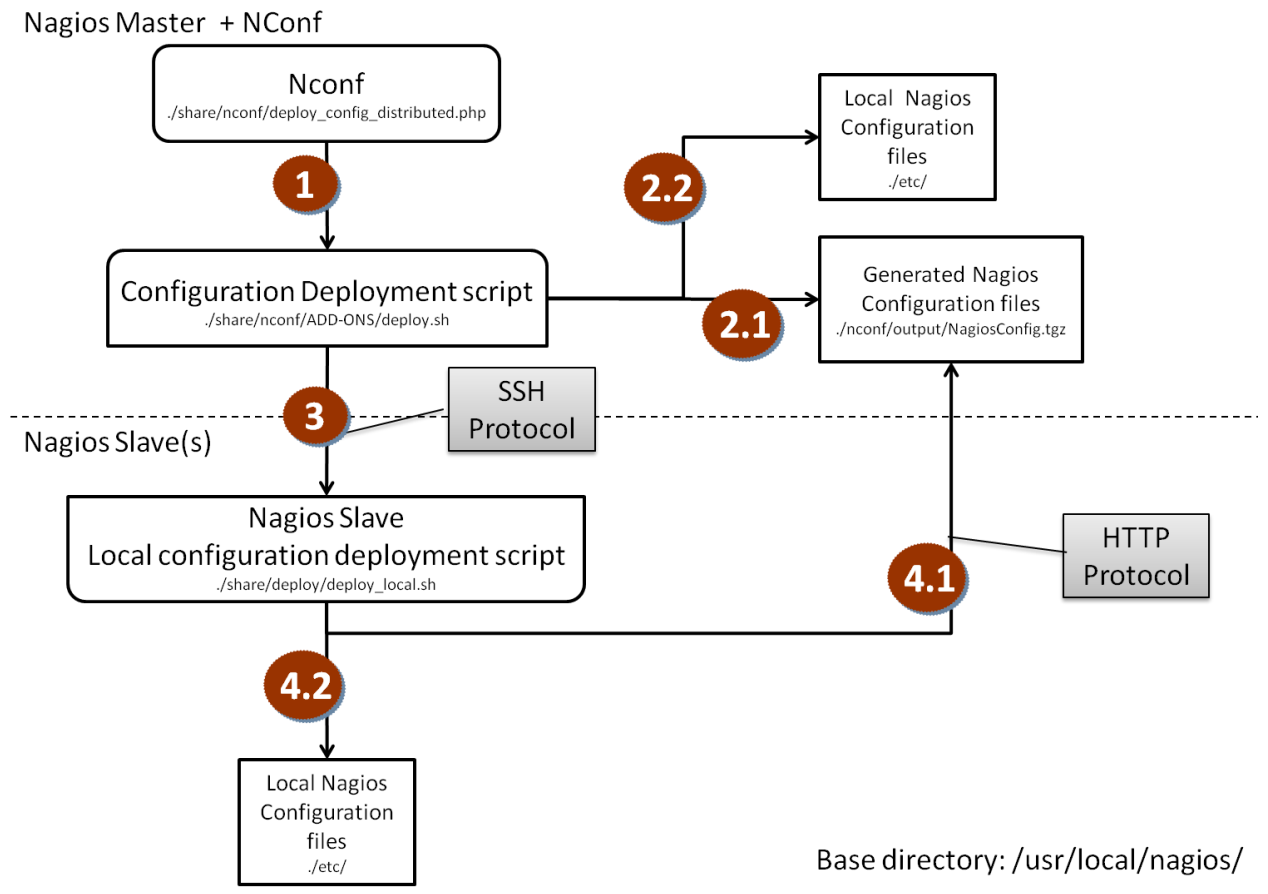

*Figure 5.6.2 Nagios configuration deployment process*

### **Nagios Master**

- 1. The NConf deployment page starts the configuration deployment script.
- 2. Deploy the configuration local:
	- 2.1. The generated configuration is extracted to a temporary directory.
	- 2.2. The extracted configuration is copied to the local Nagios instance configuration directory and Nagios is ordered to reload its configuration.

### **Nagios Slave**

- 3. The Nagios slave is called, using the SSH protocol, and is instructed to run its ow n deployment script.
- 4. Deploy the configuration on the slave:
	- 4.1. Dow nload the generated configuration from the NConf server using the HTTP protocol. The configuration is extracted to a temporary directory.
	- 4.2. The extracted configuration is copied to the Nagios slave configuration directory and the Nagios slave is ordered to reload its configuration.

The steps for the Nagios slave are repeated for each Nagios slave.

Note: Which Nagios slaves must be configured is defined in the deployment script on the NConf server. (/usr/local/nagios/share/nconf/ADD-ONS/deploy.sh)

### <span id="page-31-0"></span>5.7 Monitoring Cordys with Nagios

This chapter describes how the Use Cases described in chapter 5.2 (Success Use Cases) w ere realized.

### <span id="page-31-1"></span>**5.7.1 UC1: Web gateway failure**

In this Use Case, the w eb gatew ay of a Cordys cluster must be monitored, and the Platform Operator must be notified in case of errors. Monitoring the w eb gatew ay consists of monitoring the Apache w eb server, because Cordys is using Apache as a w eb gatew ay. Nagios provides a standard check plug-in to monitor w eb servers. This plug-in checks if a w eb server responds to a standard HTTP request. If a HTTP response is received, and the HTTP status code is OK, the plug-in w ill report that the web server is operating properly.

Since this Use Case is the first, this Use Case also proves if Nagios is functioning properly. Monitoring the Apache web server is done by creating a service check on the host w here Apache is running. Creating the host definition is not covered here because it is quite obvious.

### **5.7.1.1 Creating the check command**

<span id="page-31-2"></span>The first step in creating a new service check is creating a check command definition. Using a check command definition, administrators only need to specify the details of a check plugin once. After that, the defined command can be easily assigned to a host.

The follow ing figure shows the NConf screen w here the check command properties are added.

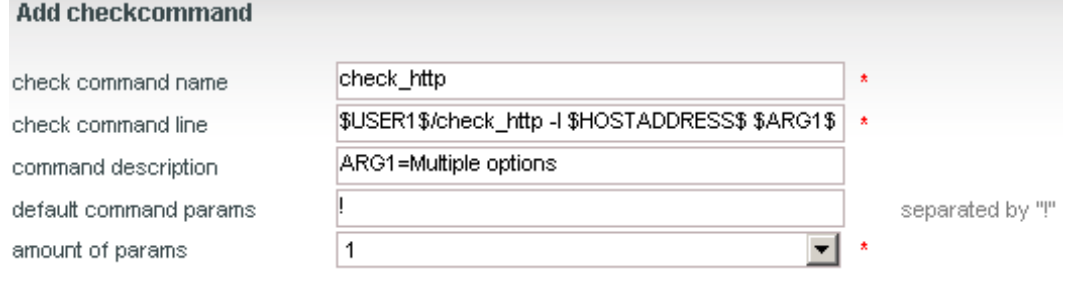

Submit Reset

### *Figure 5.7.1 The add check command interface*

<span id="page-31-3"></span>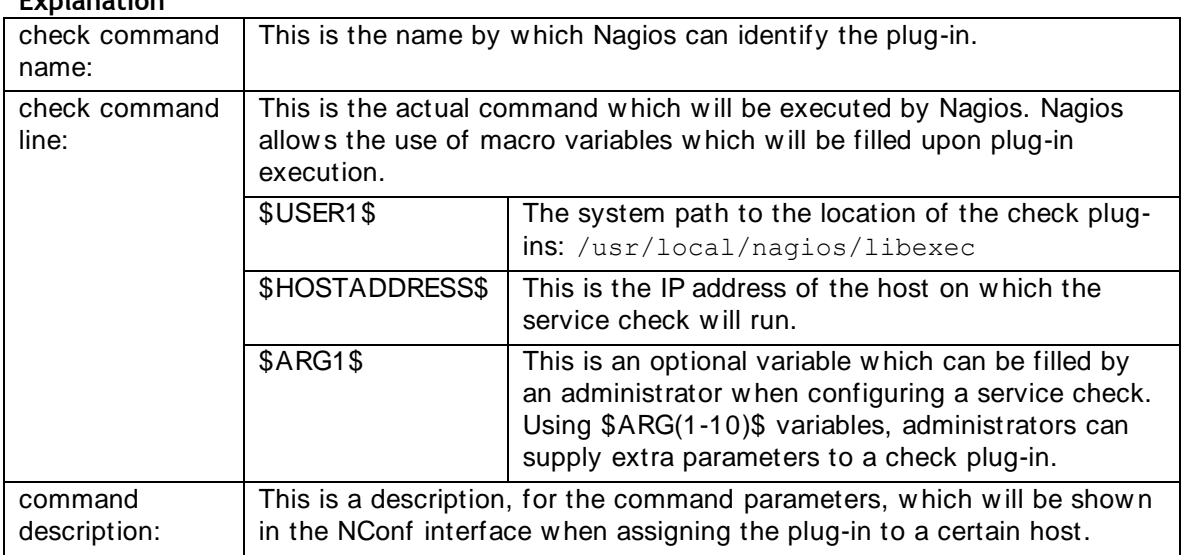

### **Explanation**

### **5.7.1.2 Assigning the check command to a host**

Services of srv-nl-crd34 AC

The next step in monitoring the w eb server, is assigning the check command to a host, the host on w hich the w eb server is running. This is done by creating a service definition, w hich is show ed in the follow ing figures.

Add additional services to host: check http H Add check\_http check\_imap check\_ldap check\_nt check\_pim\_engine\_tasks check\_ping check\_pop check\_smtp check\_soap\_processor check\_ssh check\_tcp check\_udp

*Figure 5.7.2 The check command, created earlier, is added to the host*

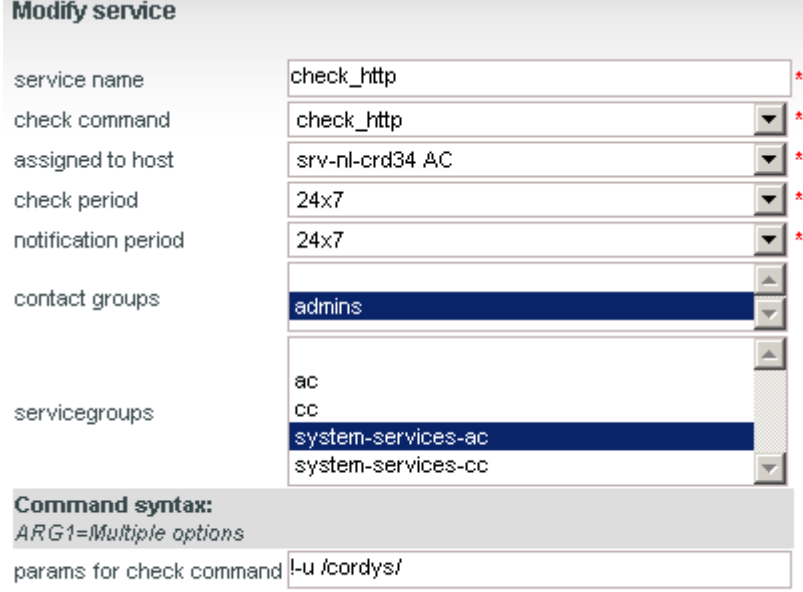

Submit Reset

### *Figure 5.7.3 Service check properties*

### **Explanation**

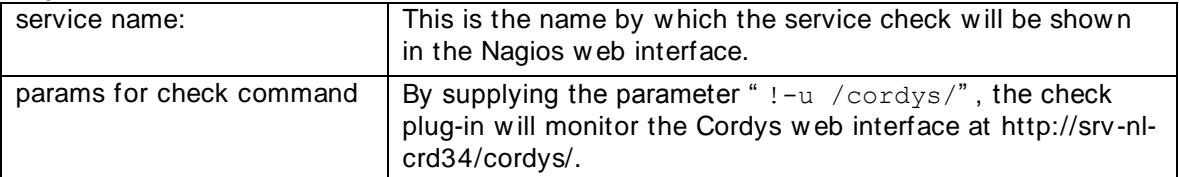

### **5.7.1.3 Testing the service check**

<span id="page-33-0"></span>After generating and deploying the configuration, the Nagios slave at the Admin Cluster started monitoring the web server. It reported back all information about the status of the w eb server

The Nagios web interface now shows the current status of the web server.

| <b>Service Status Details For All</b><br>Hosts |                                          |  |                                   |  |                                                                                                    |
|------------------------------------------------|------------------------------------------|--|-----------------------------------|--|----------------------------------------------------------------------------------------------------|
| Host 个业                                        |                                          |  |                                   |  | Service $\Uparrow\Downarrow$ Status $\Uparrow\Downarrow$ Last Check $\Uparrow\Downarrow\downarrow$ Duration $\Uparrow\Downarrow$ Status Information |
| <u>srv-nl-crd34</u><br>AC                      | <b>X C</b> check http <sup>rasv</sup> OK |  | 12-04-2009 11:11:40 3d 0h 48m 34s |  | HTTP OK: HTTP/1.1 200 OK - 1561 bytes in<br>0.001 second response time                                                                              |

*Figure 5.7.4 The current status is OK*

As step 2 in the user case scenario describes, a failure on the w eb gatew ay is created. This is done by shutting down the web server.

From the command shell:

service httpd stop

Now , Nagios detects that the web server is not operational. The w eb interface show s a red w arning, and the administrator receives an email in the mailbox.

| <b>Service Status Details For</b><br>All Hosts                      |                      |  |                                                         |  |                |                                                                              |
|---------------------------------------------------------------------|----------------------|--|---------------------------------------------------------|--|----------------|------------------------------------------------------------------------------|
| Hnst 个↓                                                             | Service <sup>/</sup> |  | ↑↓ Status ↑↓ Last Check <u>↑↓ Duration ↑↓ Attempt '</u> |  |                | <b>Status</b><br><b>Information</b>                                          |
| <b>Sty-ni-crd34</b> $\blacksquare$ Check http $\downarrow$ CRITICAL |                      |  | 12-04-2009 11:28:35 0d 0h 7m 56s                        |  | 1 <sub>M</sub> | Connection refused<br><b>HTTP CRITICAL -</b><br>Unable to open TCP<br>socket |

*Figure 5.7.5 The w eb server status is CRITICAL*

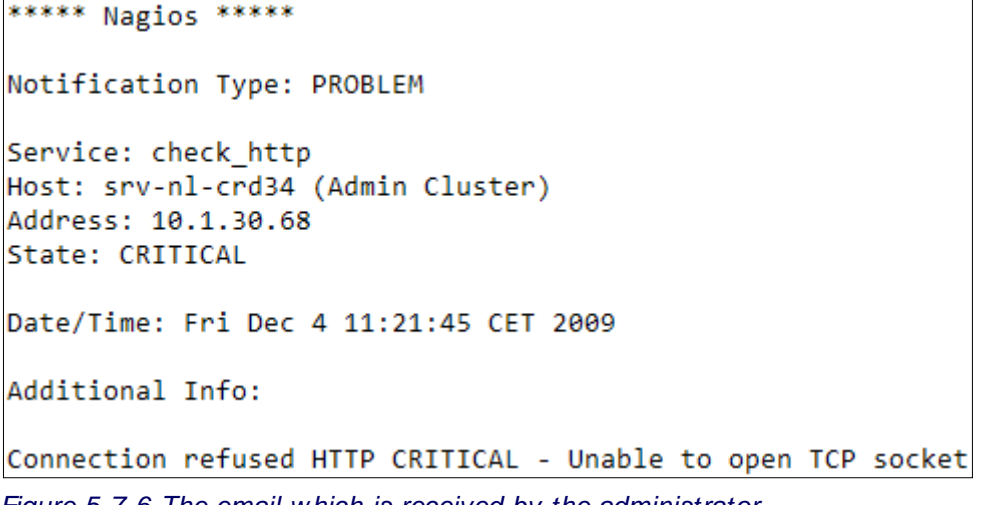

<span id="page-33-1"></span>*Figure 5.7.6 The email w hich is received by the administrator*

### **5.7.1.4 The results**

Since Nagios detects the failure, and alerts the administrator, as show n in the previous paragraph, this Use Case w as proved successful.

### <span id="page-34-0"></span>**5.7.2 UC2: SOAP processor failure**

The next step, in monitoring Cordys, is using SOAP to request the status of internal components. In this Use Case the SOAP processors w ill be monitored.

Since Nagios has no plug-w hich provides SOAP support to monitor services, a custom plugin w as w ritten.

### **5.7.2.1 Plug-in language**

<span id="page-34-1"></span>The first decision that w as made w as w hich language to use, to w rite the plug-in. The Python scripting language w as chosen because it is ideal for smaller sized scripts, and Cordys has experience using Python.

### **5.7.2.2 Connecting to Cordys**

<span id="page-34-2"></span>The next step was connecting to Cordys using a SOAP call. Determining w hich method must be called was done by using fiddler (http://www.fiddler2.com/) while viewing the SOAP processors from within the Cordys interface. Fiddler analyzes http traffic from brow ser applications.

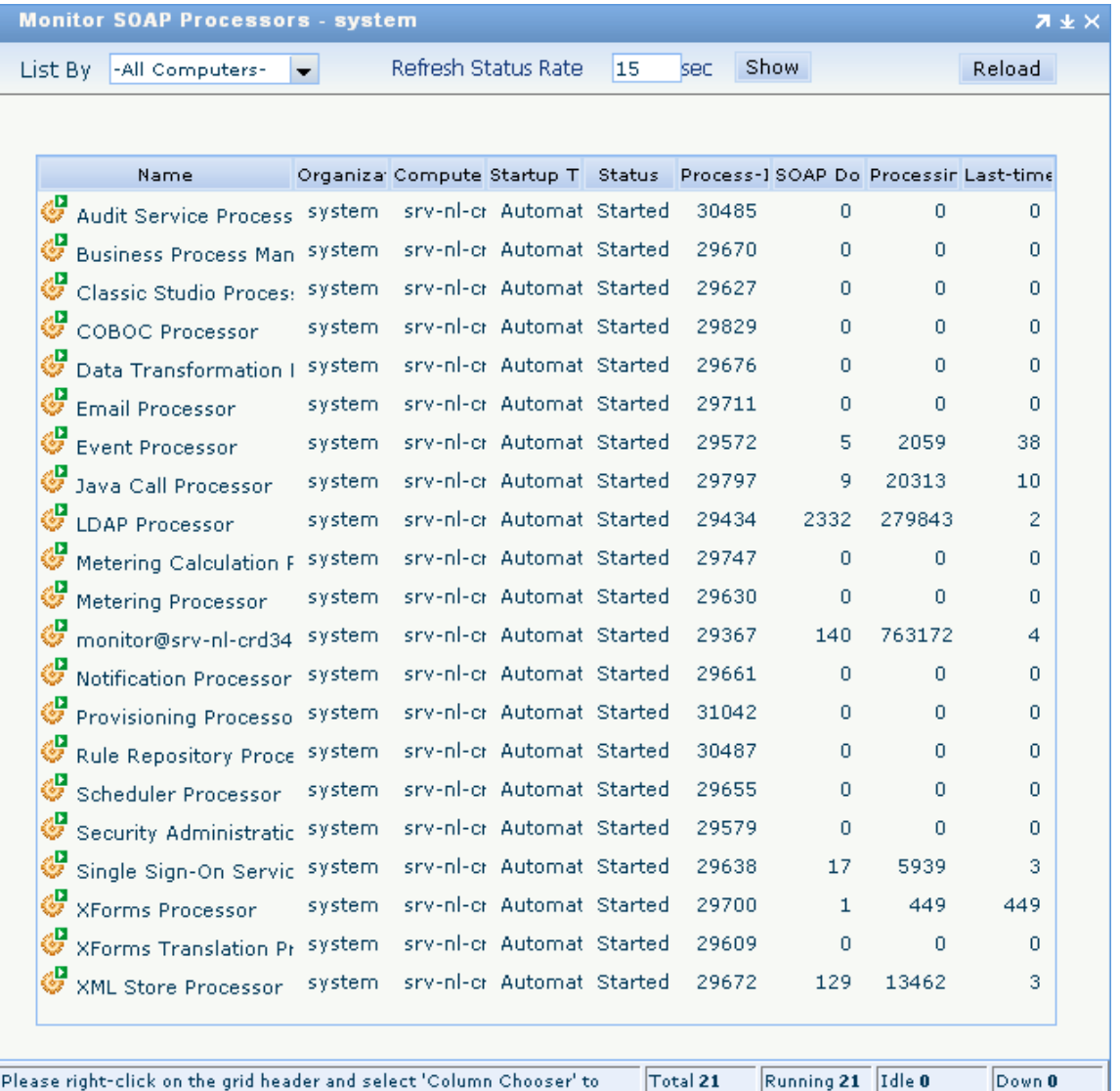

*Figure 5.7.7 The Cordys interface for monitoring the SOAP processors*

The method that must be called is:

<List xmlns="http://schemas.cordys.com/1.0/monitor"/>

This method returns a list of the SOAP processors, including their current status.

This was first tested using SoapUI, a tool to send SOAP calls (http://www.soapui.org/).

While trying to call the method, it turned out that Cordys requires every SOAP call to be authenticated. This is shown in the returned SOAP error message (trimmed for readability).

```
<SOAP:Fault>
      <faultstring>
      Anonymous access is denied for the method 'List'.
      </faultstring>
</SOAP:Fault>
```
### **5.7.2.3 Authenticating a SOAP call**

<span id="page-35-0"></span>It is required to authenticate a SOAP call. This is done by calling the Single Sign-On processor w hich has the Request method. This method returns a SAML assertion and a signature, which must be supplied as a header in every SOAP call.

Using SoapUI it is possible to authenticate using SOAP. Then, after manually placing the returned SAML assertion and signature in a new SOAP call, it is possible to call the List method.

### **5.7.2.4 Writing the plug-in**

<span id="page-35-1"></span>Now the process of sending a SOAP call is successfully tested, by hand, w ith an existing tool, it was time to create the Nagios plug-in which w ill do the same, but automated. The mechanism of authenticating using a separated SOAP call, and using the received assertion and signature, w ill be automated in the script. The script must run w ithout user input. The information required for authentication will be supplied as command line arguments to the plug-in. This is done by Nagios.

The script uses a number of steps to retrieve the status of a SOAP processor. The plug-in w as created in the follow ing steps:

1. Determine w hich SOAP processor must be monitored and the username and passw ord for authentication.

This information is supplied as parameters to the script.

- 2. Send the authentication SOAP call.
- 3. Filter the SAML assertion and the Signature from the answ er.
- 4. Create a new SOAP call to the List method and insert the SAML assertion and the Signature from step 3 as a SOAP header.
- 5. Send the SOAP call to the List method.
- 6. Filter the SOAP answ er for the requested SOAP processor.
- 7. Determine the status of the SOAP processor by reading the status field.
- 8. Return the status to the standard output, which w ill be read by Nagios.
- 9. Exit the script w ith the error code corresponding to the status. These codes are the same as described in chapter 5.5.1.1 (OCSP).

### **5.7.2.5 Using the plug-in**

<span id="page-35-2"></span>In order to use the plug-in the same steps as w ith UC1 w ere required.

- Create the check command definition Because the script requires several parameters, NConf is configured to ask for these parameters.
- Create service definitions For each SOAP processor that is monitored, a service definition w as created.

### **5.7.2.6 Testing the service checks**

<span id="page-36-0"></span>After generating and deploying the new configuration, Nagios is monitoring a number of SOAP processors, as shown in the following figure.

| <b>Service</b>                                                         | <b>Status</b> | <b>Last Check</b>                 | <b>Duration</b> | <b>Status Information</b>                                                 |
|------------------------------------------------------------------------|---------------|-----------------------------------|-----------------|---------------------------------------------------------------------------|
| <b>Business</b><br>° <sup>ASV</sup> OK<br><b>Process</b><br>Management |               | 12-04-2009 15:38:18 0d 0h 5m 59s  |                 | SOAP Processor OK<br>(Business Process<br>Management), status:<br>started |
| LDAP Processor T T OK                                                  |               | 12-04-2009 15:38:38 0d 0h 5m 39s  |                 | SOAP Processor OK<br>(LDAP Processor),<br>status: started                 |
| та<br>Т Ток<br>check http                                              |               | 12-04-2009 15:38:38 0d 2h 56m 42s |                 | HTTP OK: HTTP/1.1 200<br>OK - 1561 bytes in 0.001<br>second response time |
| monitor@srv-<br>nl-crd34                                               |               | 12-04-2009 15:38:48 0d 0h 5m 29s  |                 | SOAP Processor OK<br>(monitor@srv-nl-crd34),<br>status: started           |

*Figure 5.7.8 The status of the SOAP processors is OK*

As step 2 in the user case scenario describes, a failure on a SOAP processor is created. This is done by stopping a SOAP processor. In this case we test the Business Process Management processor. From the Cordys interface, stop is selected.

| Name |                                                         |             |  | Organizal Compute: Startup T: Status Process-I |       |
|------|---------------------------------------------------------|-------------|--|------------------------------------------------|-------|
|      | Audit Service Processe system srv-nl-cr Automat Started |             |  |                                                | 30485 |
|      | <b>Business Proc</b>                                    | Start       |  | l-cr Automat Started                           | 29670 |
|      | Classic Studio                                          | <b>Stop</b> |  | I-cr Automat Started                           | 29627 |
|      | COBOC Proce                                             | Restart     |  | I-cr Automat Started                           | 29829 |
|      | and the company of the company                          |             |  | Lor Automat Started                            | 20676 |

*Figure 5.7.9 The BPM processor is ordered to stop*

| <b>Service</b>                                        | <b>Status</b>      | <b>Last Check</b>                 | <b>Duration</b> | <b>Status Information</b>                                                                  |
|-------------------------------------------------------|--------------------|-----------------------------------|-----------------|--------------------------------------------------------------------------------------------|
| <b>Business</b><br>pasy<br>1<br>Process<br>Management | CRITICAL           | 12-04-2009 15:48:18 0d 0h 0m 9s   |                 | SOAP Processor<br><b>CRITICAL (Business</b><br>Process Management),<br>status: not running |
| LDAP Processor     OK                                 |                    | 12-04-2009 15:47:38 0d 0h 14m 49s |                 | SOAP Processor OK<br>(LDAP Processor).<br>status: started                                  |
| check http                                            | <sup>pasy</sup> ok | 12-04-2009 15:47:38 0d 3h 5m 52s  |                 | HTTP OK: HTTP/1.1 200<br>OK - 1561 bytes in 0.001<br>second response time                  |
| monitor@srv-<br>nl-crd34                              | PASV<br>↓↓ OK      | 12-04-2009 15:47:48 0d 0h 14m 39s |                 | SOAP Processor OK<br>(monitor@srv-nl-crd34),<br>status: started                            |

As show n, Nagios has detected the created failure and show s an alert.

<span id="page-36-1"></span>*Figure 5.7.10 The status of the BPM processor is CRITICAL*

### **5.7.2.7 The results**

Since Nagios has detected the failure and has alerted the administrator, this Use Case w as proven successful.

### <span id="page-37-0"></span>**5.7.3 UC3: Engine task in 'waiting' state on Admin Cluster caused by error on Customer Cluster**

In this Use Case the provisioning process w ill be monitored. This is the most complicated Use Case because information from multiple Cordys clusters must be combined.

### **5.7.3.1 Problem description**

<span id="page-37-1"></span>In the provisioning process, some parts of the process take place on the Admin cluster, and some parts on the Customer cluster. If a step in a provisioning process requires action on the Customer cluster, the Admin cluster gives the instructions to the Customer cluster using a synchronous SOAP call.

If a problem occurs during this phase, it is detectable because the Admin cluster w ill get a timeout or a similar error.

If no problems occur, the Customer cluster w ill start executing the received instructions as a BPM. On the Admin cluster, the provisioning ticket corresponding to the current provisioning process is put in waiting state.

Under normal conditions, the Customer cluster w ill report back to the Admin cluster w hen it is finished. If reporting back is successful, the Admin cluster continues the provisioning process.

If reporting back fails, this failure is undetectable from the Admin cluster.

### **In short**

The purpose of this Use Case is to detect situations w here the Customer cluster has failed to report back to the Admin cluster.

### **5.7.3.2 The designed solution**

<span id="page-37-2"></span>A design w ith proposals for tw o scenarios for monitoring this problem w as created. The scenarios take a different approach.

In the first scenario, Nagios w ill collect information on the Admin cluster, send it to Nagios at the Customer cluster and thus combine information from the Admin cluster w ith information on the Customer cluster. This combined information is sent back to the Admin cluster w here Cordys is updated w ith the combined information. This scenario requires a few changes in the SDF softw are.

In the second scenario, only information on the Customer cluster w ill be monitored in order to detect the described problem. This scenario requires changes to be made to Nagios in order to create a full solution for the problem. This is because Nagios cannot compare the information on the Customer cluster to other information and therefore it must have its ow n bookkeeping of acknow ledged errors and unimportant information.

### **Decision**

The first scenario w as chosen because it gives the best usable solution. Additionally, making changes into Nagios is undesirable, and the modifications into SDF are very small and have zero impact on other functionality of SDF.

See the attached UC3 design for more detailed information about the scenarios.

### **5.7.3.3 The solution procedure**

<span id="page-38-0"></span>The solutions components and procedure steps are show n in the follow ing figure.

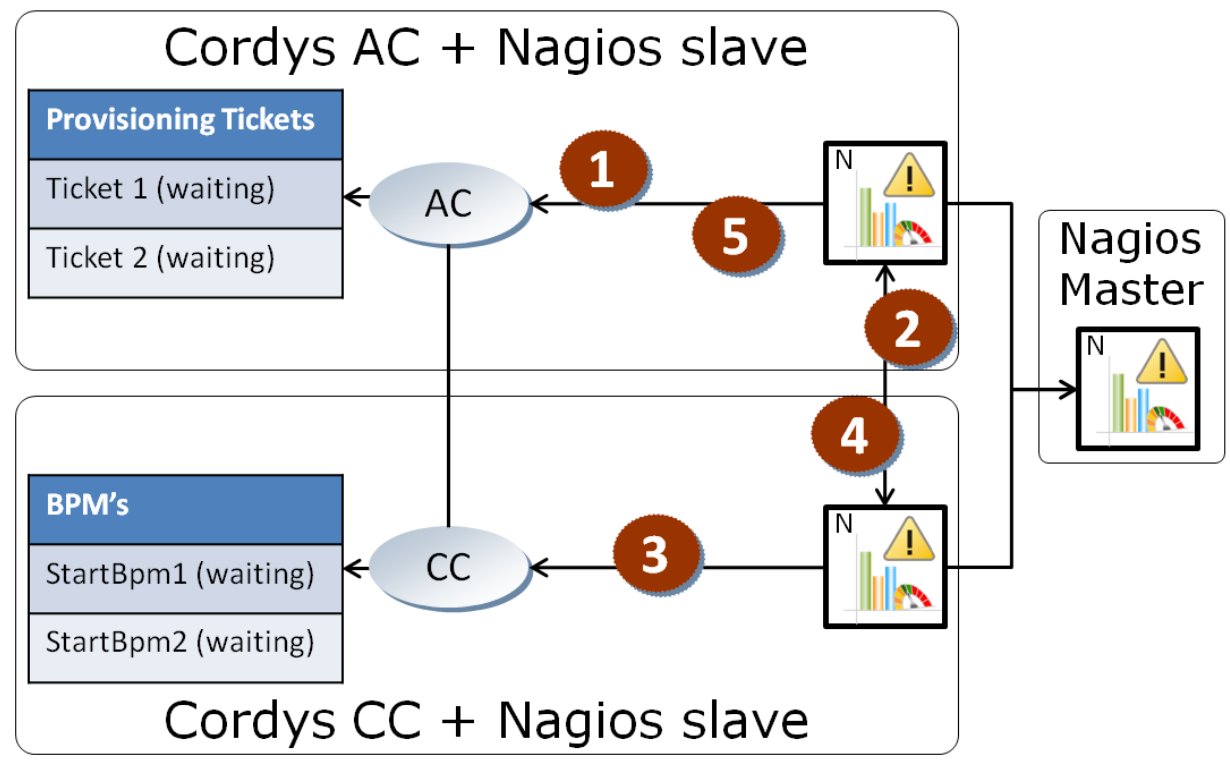

*Figure 5.7.11 The diagram of the components and steps involved in the Use Case solution.*

The procedure consists of the follow ing steps;

On the Admin cluster:

- 1. Nagios requests a list of provisioning tickets in w aiting state from the Provisioning Processor.
- 2. Nagios sends the list to the Nagios instance at the Customer cluster.

On the Customer cluster:

- 3. Nagios reads the received list of tickets and requests a list of Process Instances (BPM" s), containing the guids from the received list, from the PIM (Process Instance Manager).
- 4. Nagios compares the statuses of the Process Instances to the statuses of the tickets and puts the mismatching Tickets, including their related Process Instances, in a list. Nagios sends this list to the Nagios instance at the Admin cluster.

Again on the Admin cluster:

5. Nagios reads the received list and orders the Provisioning Processor to put the tickets into error status.

As visible in the above list, the entire procedure consists of three parts. Therefore also three Nagios plug-ins w ere created:

- Request ticket list & send to customer cluster (AC)
- Compare ticket list to process instance list (CC)  $\bullet$
- Update the tickets in the returned list (AC)

### **5.7.3.4 Writing the plug-ins**

### <span id="page-39-0"></span>**Plug-in 1: distribute engine tasks list**

The reason this name was chosen for this plug-in is pretty obvious, this plug-in itself doesn" t actually do any monitoring. But it is necessary for the other plug-ins to function properly.

A lot of code could be reused from the SOAP processor plug-in:

- Parsing command-line arguments.  $\bullet$
- Authentication module.  $\blacksquare$
- Sending a SOAP call to Cordys.
- Parsing XML data.
- $\bullet$ Filtering XML objects.

The plug-in was created in the follow ing steps:

- 1. Read the command-line arguments: username and passw ord to connect to Cordys.
- 2. Authenticate (using the SAML module from the SOAP processor plug-in).
- 3. Send the SOAP call to the Provisioning processor using the GetPreviousEngineTasks method. A filter is added to this request using the Filter element. Tickets which are already in Error state are filtered out.
- 4. Parse the received ticket list into a XML DOM structure.
- 5. Write the XML DOM structure to a file.
- 6. Copy the file to the Customer cluster using the scp command.
	- a. If copying failed, exit w ith status CRITICAL.
		- b. If copying succeeded, exit w ith status OK.

### **Plug-in 2: check pim engine tasks**

The name describes that this plug-in compares the PIM w ith the Engine Tasks in order to check the consistency betw een them. The list of Engine Tasks w hich w as received from the Admin cluster is compared to the PIM.

A lot of code could be reused from the SOAP processor plug-in, and from plug-in 2 from this Use Case:

- Parsing command-line arguments.  $\bullet$
- $\bullet$ Authentication module.
- Sending a SOAP call to Cordys.
- Parsing XML data.
- Filtering XML objects.
- Writing output to a file.

The plug-in was created in the follow ing steps:

- 1. Read the command-line arguments:
	- $\bullet$ Username and passw ord to connect to Cordys.
	- The filename of the ticket file received from the Admin cluster.
	- Filename of the file to w rite the output to.
	- Server address of the Admin cluster
	- Username and passw ord to connect to the Admin cluster
	- Location to upload the return file on the Admin cluster
- 2. Read the ticket file received from the Admin cluster
- 3. Authenticate (using the SAML module from the SOAP processor plug-in).
- 4. Send the SOAP call to the Business Process Management processor using the QueryAdminData method.
- 5. Brow se the list of Process Instances and for each Process Instance:
	- Compare the status w ith the related ticket
	- If the statuses mismatch, add the ticket to the export list
- 6. Write the export list to the output file
- 7. Copy the output file to the Admin cluster using the scp command.
	- a. If copying failed, exit w ith status CRITICAL.
	- b. If copying succeeded
		- i. If one or more mismatches w ere found, exit w ith status CRITICAL.
		- ii. If no mismatches w ere found, exit w ith status OK.

### **Plug-in 3: check process cc pim errors**

The name of the plug-in describes that this plug-in processes the list of PIM errors from the Customer cluster. Almost all code from the previous plug-in could be reused.

The plug-in was created in the follow ing steps:

- 1. Read the command-line arguments:
	- Username and passw ord to connect to Cordys.  $\bullet$
	- The filename of the ticket error file received from the Customer cluster.
- 2. Read the ticket error file received from the Customer cluster.
- 3. Authenticate to Cordys.
- 4. Brow se the list of error tickets, and for each ticket:
	- Create an error message w ith error details from the ticket file.
	- Send a SOAP call to the Provisioning processor using the ActivityError  $\bullet$
	- method. This method updates the ticket w ith the supplied error information.
- 5. Exit the plug-in:
	- a. If no tickets w ere updated, exit the script w ith status OK.
	- b. If one or more tickets were updated, exit the script w ith status CRITICAL.

### **5.7.3.5 Using the plug-ins**

<span id="page-41-0"></span>In order to use the plug-ins, configuring them into Nagios w as required.

- Create the check command definition Because the plug-ins require several parameters, NConf is configured to ask for these parameters.
- Create service definitions Plug-in 1 and 3 w ere configured to run on the Admin cluster. Plug-in 2 w as configured to run on the Customer cluster.

### **5.7.3.6 Testing the service checks**

<span id="page-42-0"></span>After generating and deploying the new configuration, Nagios is monitoring the provisioning process, consisting of 3 service checks. This is show n in the follow ing figure.

| Host <sup>-</sup>  | <b>Service</b>                                                   | <b>Status</b> | <b>Last Check</b>   | <b>Status Information</b>                                                                                                    |
|--------------------|------------------------------------------------------------------|---------------|---------------------|----------------------------------------------------------------------------------------------------|
| srv-nl-crd34<br>AC | <b>Distribute</b><br>PASY OK<br><b>Engine</b><br>Tasks List      |               |                     | Writing local file done.<br>12-08-2009 14:02:53 Start copying to Nagios<br>slave success!                                           |
|                    | Process CC<br>$+1$ OK<br>PIM Errors                              |               |                     | Reading ticket return<br>12-08-2009 14:03:03 file done. File empty.<br>No tickets to update.                                        |
| srv-nl-crd88<br>cc | L <mark> Check PIM</mark> PASY<br>Engine tasks <del>L</del> L OK |               | 12-08-2009 14:03:04 | No tickets in ticket list.<br>Reading PIM is skipped.<br>Writing output file<br>done. Start copying to<br>Nagios master<br>success! |

*Figure 5.7.12 The status of the Provisioning plug-ins is OK.*

Step 4 in the Use Case dictates that a currently undetectable failure must be created. As explained in paragraph [5.7.3.1](#page-37-1) [\(Problem description\)](#page-37-1), this is a situation w here the Customer cluster cannot report back to the Admin cluster in asynchronous calls.

The failure is created by modifying the cluster.AdminClusterUri property of the Provisioning processor on the Customer cluster so it points to a non-existing server.

Now , a new provisioning process is started. The tickets are shown in the follow ing figure.

### Overview of all tasks for the provisioning engine

| $\times$ Close |                        |                     |              |                                   |  |  |
|----------------|------------------------|---------------------|--------------|-----------------------------------|--|--|
|                | Q DE ■                 |                     |              |                                   |  |  |
|                | <b>Creation date</b>   | <b>Ticket state</b> | Object type. | Model name                        |  |  |
|                | 8-12-2009 14:1 Waiting |                     | Order        | 101: Add account                  |  |  |
|                | 8-12-2009 14:1 Waiting |                     |              | UserApplSubscr   601: Add user ap |  |  |

*Figure 5.7.13 The tickets are in w aiting state.*

Now , after the Customer cluster has stopped executing the BPM, Nagios detects the mismatch, and sends a list back to the Admin cluster. Meanw hile, an email was sent to inform the Administrator of the mismatch. The detection of the mismatch is show n in the follow ing figure.

| Host $\Uparrow$ .  | <b>Service</b>                                                        | <b>Status</b>   | <b>Last Check</b> | <b>Status Information</b>                                                                                                    |
|--------------------|-----------------------------------------------------------------------|-----------------|-------------------|----------------------------------------------------------------------------------------------------|
| srv-nl-crd34<br>AC | <b>Distribute</b><br><b>ASV</b><br><b>Engine</b><br><b>Tasks List</b> | ОК              |                   | Writing local file done. Start<br>12-08-2009 14:21:53 copying to Nagios slave<br>success!                                                                                                    |
|                    | Process CC<br>PIM Errors                                              |                 |                   | Reading ticket return file<br>12-08-2009 14:22:03 done. File empty. No tickets to<br>update.                                                                                                    |
| srv-nl-crd88<br>cc | Check PIM<br>PASY<br>Engine tasks <sup>1</sup>                        | <b>CRITICAL</b> |                   | PIM MISMATCH, not all<br>processes match to their<br>ticket status, Mismatching<br>12-08-2009 14:22:04 tickets: 1 (Matching tickets: 0).<br>Writing output file done.<br>Start copying to Nagios<br>master success! |

*Figure 5.7.14 Nagios at the Customer cluster has detected the mismatch, and sent this mismatch to the Admin cluster*

Now, Nagios at the Admin cluster will read the received list with mismatching tickets, and w ill update the tickets in Cordys. As show n in the follow ing figure, Nagios has received the list, and updated Cordys w ith the information. Additionally, an email has been sent to the Administrator informing him about the updated tickets.

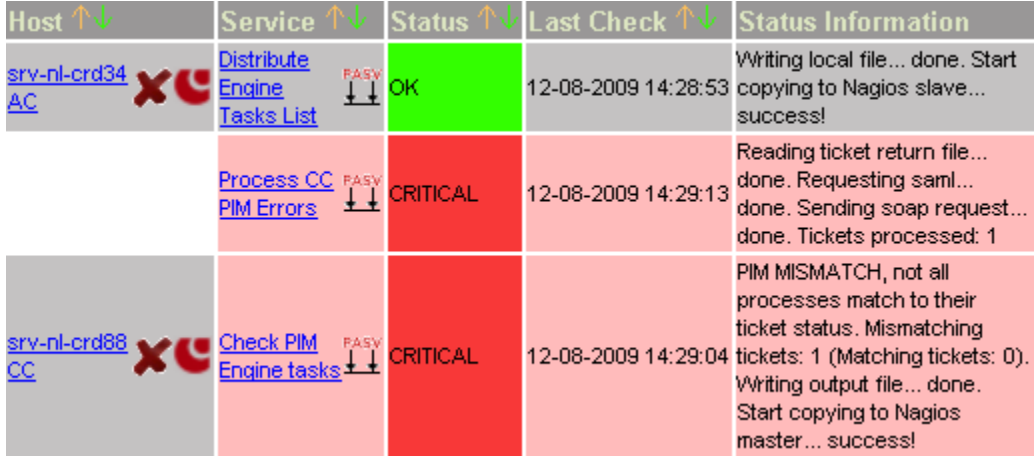

*Figure 5.7.15 Nagios at the Admin cluster has processed the list of mismatching tickets, and updated Cordys.*

### **CORDYS**

### The ticket is now updated. This is shown in the following figure. Overview of all tasks for the provisioning engine

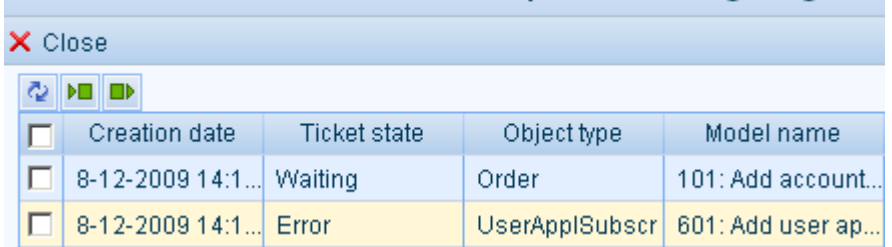

*Figure 5.7.16 The ticket w as put into error state.*

Note: The Order ticket will stay in waiting state. This is because the UserApp1Subscr ticket is a child ticket of the Order ticket. It is designed this w ay, and this is a normal situation.

The error details show that the error is logged by the Nagios plug-in. This w ill enable administrators to distinguish errors from Nagios plug-ins from Cordys errors. The error information is shown in the following figure.

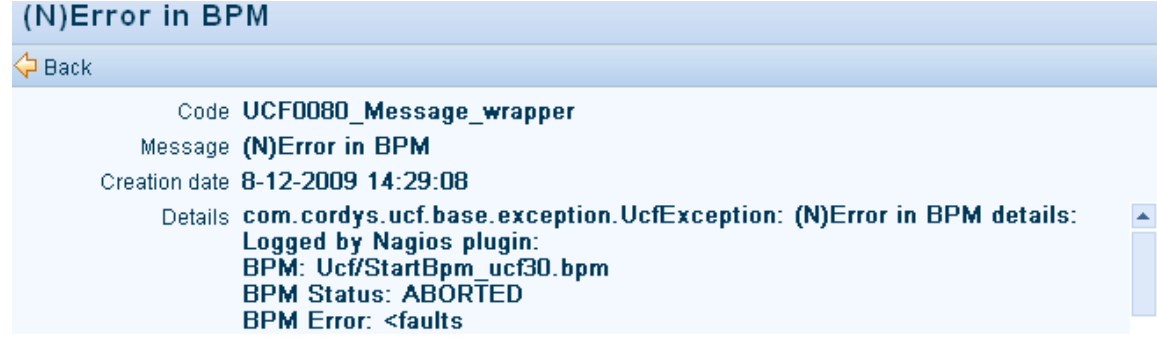

<span id="page-44-0"></span>*Figure 5.7.17 Screenshot of the error details, logged by the Nagios plug-in.*

### **5.7.3.7 The results**

The tests show that:

- $\bullet$ Nagios has successfully detected the mismatch betw een the Process Instance on the Customer cluster and the Provisioning Ticket on the Admin cluster.
- Nagios has successfully updated the ticket to error state.
- Nagios has successfully notified the Administrator by email.

Therefore, the Use Case w as proven successful.

# <span id="page-45-0"></span>6. Conclusions

### <span id="page-45-1"></span>6.1 The results

In draw ing a conclusion, the purpose of the project is compared to the achievements.

The purpose of the project w as to create an overview of the status the entire Multi-cluster Environment; to provide administrators w ith up-to-date information about the Cordys multicluster environment.

The created Conceptual Solution covers this concept adequately.

The testing environment has proved that monitoring Cordys components is possible and provides the missing information about the Cordys Multi-cluster Environment (See paragraph 5.7.1.4 about Use Case 1, paragraph 5.7.2.7 about Use Case 2 and paragraph 5.7.3.7 about Use Case 3).

This could be easily expanded to a solution w here all Cordys components are monitored.

Additionally, this project has created know ledge about monitoring the Cordys system, and has helped to raise aw areness about monitoring. This show ed up during the many discussions and conversations. This awareness w ill help integrating the monitoring aspect into further application development.

### <span id="page-45-2"></span>6.2 The process

Overall the process w ent good. Indicators for this w ere: Results w ere delivered quick, enthusiastic reactions at the first presentation and positive feedback during the evaluation meetings.

The process also had a few w eaknesses:

### **Interviews**

A few things could have been done better in preparing the interview s described in chapter 4.2 (Requirements). The questions for the interview w ere not discussed before conducting the interview s. This resulted in discovering the incompleteness of the questions during the first interview .

This could have been avoided by review ing the interview questions in advance.

### **Designing the Conceptual Solution**

At the start of designing the Conceptual Solution, the follow ing problem w as encountered: Finding the most usable way of w riting dow n the requirements took some time. This resulted in multiple formats and notations of the same requirements. This could have been avoided by deciding w hich one was going to be used, and then sticking to it. On the other hand, that might have led to a situation w here requirements w ould have been w ritten in an unusable or insufficient format.

One other problem was finishing the Conceptual Solution. When the design was almost finished, more ideas came up and it w as not clearly defined w hen the Conceptual Solution w ould be finished. This resulted in perhaps spending too much time on the design. This could have been avoided by defining milestones for the Conceptual Solution, limiting the scope more, and more important: Defining the end.

### **Writing the Thesis**

This w as started too late. This w as caused by planning insufficient time for it in the beginning of the project. This w as not done because the plan of approach w as not yet finished at that time, but it should have been done anyw ay to have initial thesis version ready earlier in the project. From this could be concluded that this internship w as more about the w ork, than about graduating.

## <span id="page-46-0"></span>7. Recommendations

### <span id="page-46-1"></span>7.1 BPM vs. Provisioning Ticket comparison

### <span id="page-46-2"></span>**7.1.1 Defining matching conditions**

### **Situation**

In UC3, the status of Tickets is compared to the status of the corresponding Process Instance. The conditions on w hich the plug-in flags them as mismatching are hardcoded in the Nagios plug-in.

### **Recommendation**

The matching conditions could be stored in a configurable matrix. This should be preferably configurable from NConf.

### <span id="page-46-3"></span>**7.1.2 Thresholds**

### **Situation**

If, for example, a ticket is in " w aiting" state, and its related Process Instance is also in " w aiting" or " running" state, this is a matching situation according to Nagios. How ever, if it keeps this w ay for a w eek, it could be undesirable.

### **Recommendation**

Enhance the Nagios plug-in so that it can handle time threshold and flag a situation as mismatching if a Process Instance is running or w aiting too long.

### <span id="page-46-4"></span>**7.1.3 Provisioning models**

### **Situation**

Different provisioning models can be used, and each of them can involve different steps on the Customer cluster.

### **Recommendation**

An analysis should be done if the solution to UC3 is suitable for all provisioning models. Additionally, different matching conditions could be desirable for each provisioning model. Therefore the Nagios plug-ins could be enhanced to distinguish the different provisioning models and apply different matching schemes to them.

### <span id="page-46-5"></span>7.2 Securing the communication between Nagios instances

### <span id="page-46-6"></span>**7.2.1 Users and Passwords**

### **Situation**

The root account is used in scripts for sending files to other Nagios instances.

### **Recommendation**

Create a user account w ith limited access to only the file and directories necessary.

### <span id="page-47-0"></span>**7.2.2 Configuration deployment**

### **Situation**

Slaves dow nload their configuration from the NConf server using the HTTP protocol, and using HTTP basic authentication.

### **Recommendation**

<span id="page-47-1"></span>This could be changed to HTTPS or SCP.

### **7.2.3 Check results**

### **Situation**

NSCA is not configured to use authentication w hen sending check results to the Nagios master.

### **Recommendation**

This could be configured to prevent  $3<sup>rd</sup>$  party applications from sending false information to the Nagios master. NSCA can also be configured to use encryption.

Note: Authentication must be configured on both master and slave servers.

### <span id="page-47-2"></span>**7.2.4 Ticket lists / Process Instance lists**

### **Situation**

Ticket lists and Process Instance lists are exchanged between the Nagios instances. This is done using SCP. This is a secure protocol.

### **Recommendation**

Authentication is currently done using a username and passw ord combination. This could be replaced w ith public key authentication.

### <span id="page-48-0"></span>7.3 Nagios implementation options

### <span id="page-48-1"></span>**7.3.1 Nagios slave-master communication failure**

### **Situation**

In case of a communication error betw een the Customer Cluster and the Admin Cluster, Nagios slaves at the Customer Clusters w ill not be able to send their check results to the Nagios master. The Nagios master w ill detect this because it checks the age of check results. If check results are too old, Nagios will issue an alert, saying the service results are outdated. The maximum age is configurable. Nagios uses the term freshness for this topic. (See: [http://nagios.sourceforge.net/docs/3\\_0/freshness.html](http://nagios.sourceforge.net/docs/3_0/freshness.html) for more information).

The follow ing figure shows an example of the Nagios master interface in this situation.

Service Status Details For All Hosts

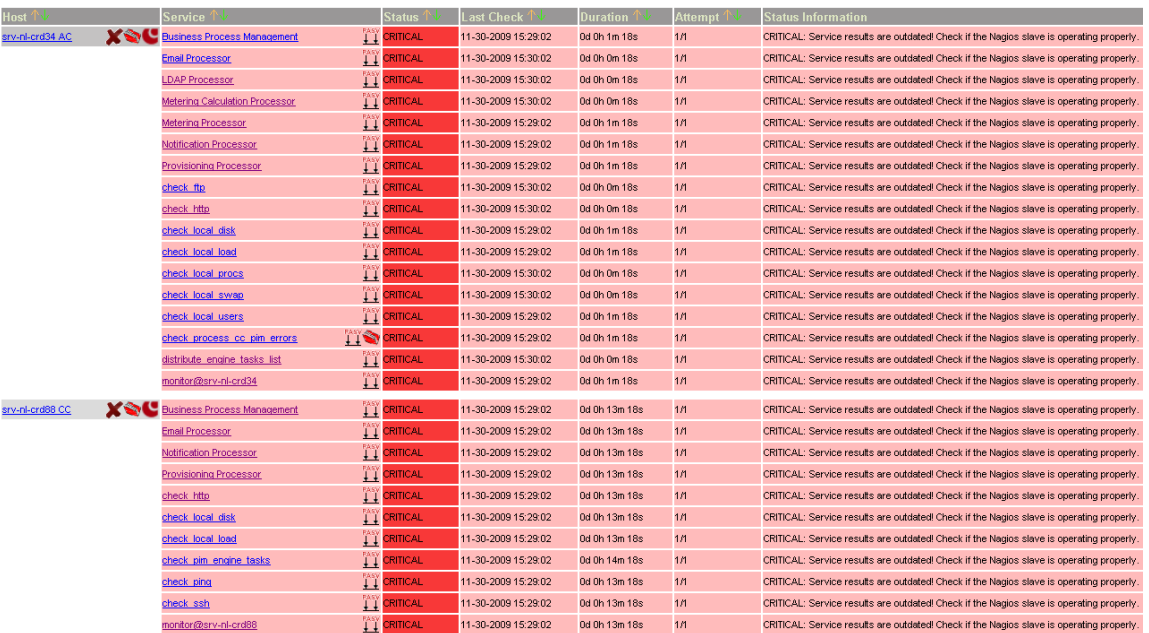

*Figure 7.3.1 Example of the Nagios w eb interface w hile the Nagios slaves are dow n*

Nagios doesn" t do anything particular in this case.

### **Recommendation**

It is possible to configure the Nagios master to take action in this case. For example to perform a ping to the Nagios slaves.

- This could be done using event handlers, w hich can be executed if a certain service fails repeatedly.
- Another option is to enhance the stale service or stale host script to  $\bullet$ investigate the error.

### **Links**

The follow ing pages contain more information about this topic:

- [http://nagios.sourceforge.net/docs/3\\_0/distributed.html](http://nagios.sourceforge.net/docs/3_0/distributed.html)
- [http://nagios.sourceforge.net/docs/3\\_0/freshness.html](http://nagios.sourceforge.net/docs/3_0/freshness.html)
- [http://nagios.sourceforge.net/docs/3\\_0/eventhandlers.html](http://nagios.sourceforge.net/docs/3_0/eventhandlers.html)